# CORPORATE TAX UK

# RELEASE NOTES VERSION 8.0

July 2015

© 2015 Thomson Reuters. All rights reserved.

Republication or redistribution of Thomson Reuters content, including by framing or similar means, is prohibited without the prior written consent of Thomson Reuters. 'Thomson Reuters' and the Thomson Reuters logo are registered trademarks and trademarks of Thomson Reuters and its affiliated companies.

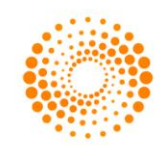

**THOMSON REUTERS®** 

# **CONTENTS**

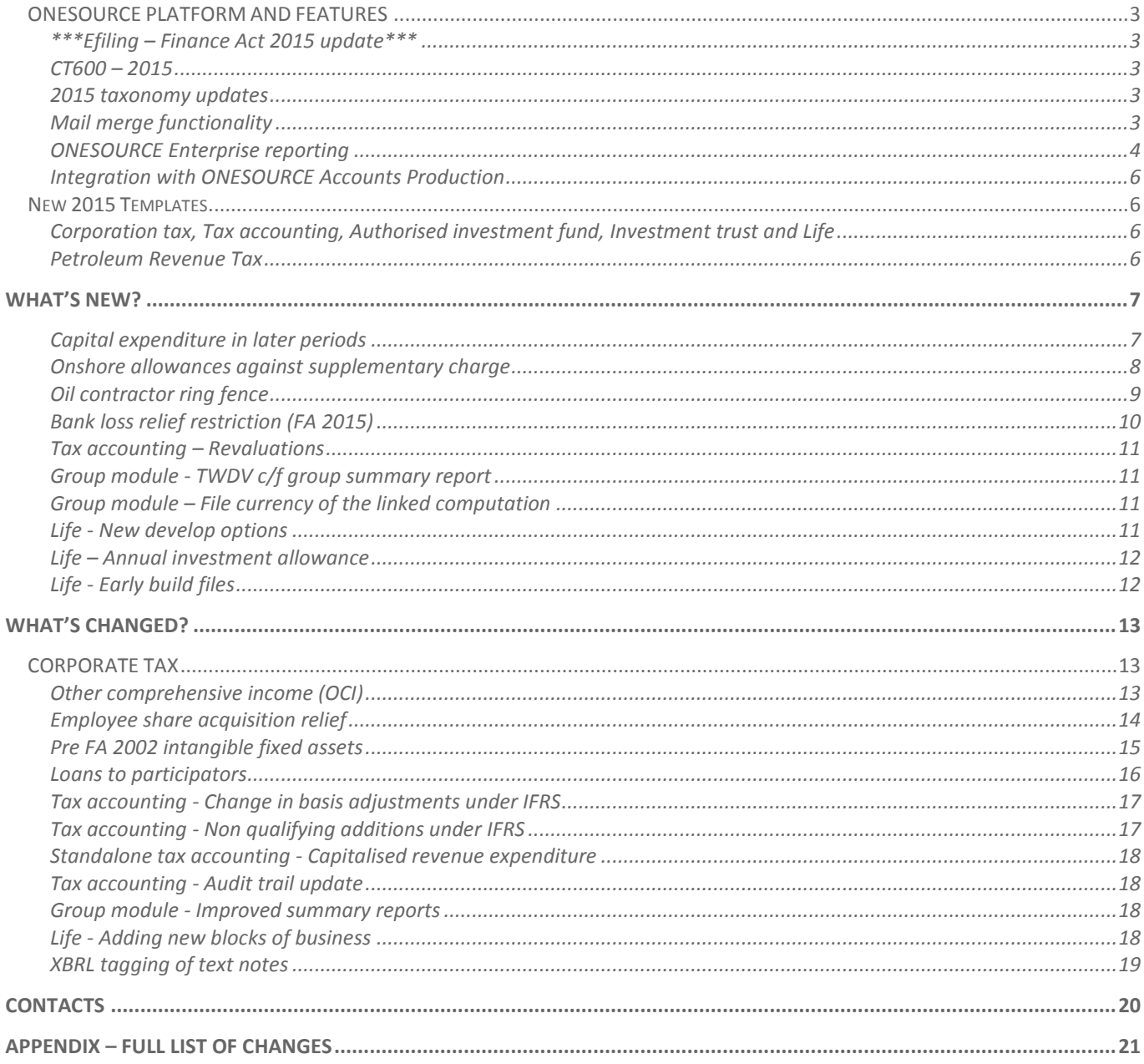

## <span id="page-2-0"></span>ONESOURCE PLATFORM AND FEATURES

#### <span id="page-2-1"></span>**\*\*\*Efiling – Finance Act 2015 update\*\*\***

On 7<sup>th</sup> July HMRC provided us with updated business rules which primarily cover the reduction in the supplementary charge rate for ring fence companies. As the test facilities for the update were not available at the point of release we were unable to include this change in Version 8.0.

Depending on the contents of the second Finance Bill which may necessitate further updates from HMRC we will review the new business rules and release an update to efiling once we have had the opportunity to test.

#### <span id="page-2-2"></span>**CT600 – 2015**

Version 8.0 includes the new CT600 (2015). This version of the form is **mandatory** for periods commencing after 31<sup>st</sup> March 2015 but must not be used for periods commencing before this date. The correct version of the form will be automatically available from the Develop menu on either the **Adjustment of profit** or **Information for the return** sheet based on the accounting period start date.

#### <span id="page-2-3"></span>**2015 taxonomy updates**

To support the new CT600 HMRC has released an updated taxonomy for XBRL tagging. The new taxonomy applies to periods of account commencing after 31<sup>st</sup> March 2015 and ONESOURCE has been updated to automatically tag computations using this taxonomy where applicable.

In long periods of account the taxonomy is based on the return being submitted for the main period. As such most computations will not require the 2015 taxonomy this year.

In addition to the update to the computational taxonomy HMRC have released a new detailed profit and loss taxonomy. This will apply for periods of account commencing after 31<sup>st</sup> March 2015 and will be used for tagging the accounts values where the computation is being prepared under IFRS or FRS101/102. The tagging wizard has been updated to apply the new tags automatically where the new detailed profit and loss taxonomy is required.

#### <span id="page-2-4"></span>**Mail merge functionality**

Mail merge type functionality has been introduced in this release. This can be accessed via the Data menu in both the standard menus and Ribbon bar (see below).

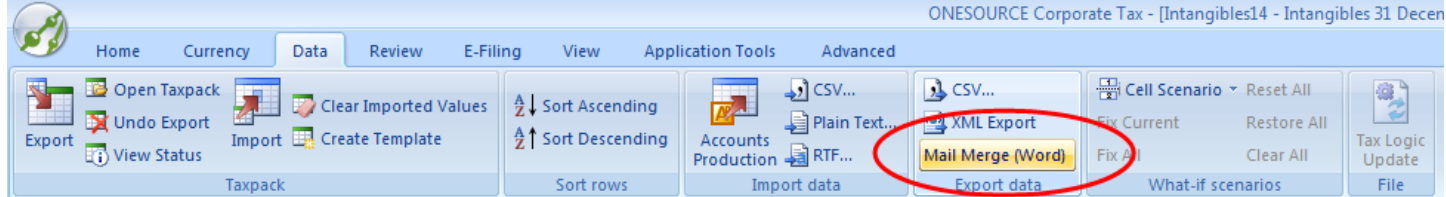

This option allows you to select a pre-defined Word letter template. A letter is generated with relevant data from the computation and can be saved as a Related document in the computation.

A pre-defined Word letter template can include data marked up with XML and rangename values from the computation. Standard Word mail merge functionality is used to embed these elements into the letter template.

We have included some examples which are shipped within the Shared folder (in a standard local installation this is: C:\ProgramData\Thomson Reuters\Abacus\Shared Folder\Mail Merge Templates. The examples represent quarterly instalment payment advice letters which can be generated from a computation. Based on the latest information in the computation, the letter includes details of the relevant QIP due and the due date, as per the example below.

9 July 2015

ABC Ltd 123 North Road Eastbury Kent

KE123QW

Dear Sir/Madam

Quarterly instalment payment advice ABCLtd - period ended 31/12/15

Based on the latest information that you have provided to us, we have calculated that the tax liability for the period from 01/01/15 to 31/12/15 is £ 202,465.75. Our records show that payments of £50,000.00 have already been made.

As a large company, a quarterly instalment payment of  $\pounds$  616.44 should now be made on 14 July 2015.

If you have any queries, please do not hesitate to contact me.

Yours sincerely

<span id="page-3-0"></span>Please contact Support if you would like assistance with using this functionality. This functionality is available from within both Company and Partnership computations.

#### **ONESOURCE Enterprise reporting**

Version 8.0 of ONESOURCE introduces a number of key enhancements to the Enterprise reporting functionality. Based on user feedback we have made it quicker and easier to create new reports or modify reports you have previously created.

To help you find the data you need for your report the report writer now uses a wizard style approach to step you through your report creation. This is supported by an enhanced search facility to help you locate the fields you require for your report.

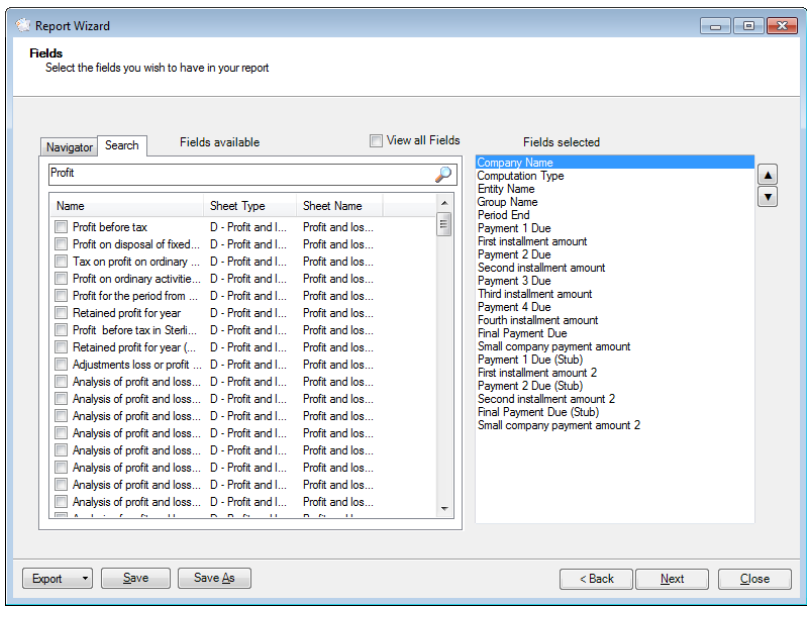

Once you have defined the contents of your report an improved filter enables you to intelligently restrict the contents of your report based on your requirements.

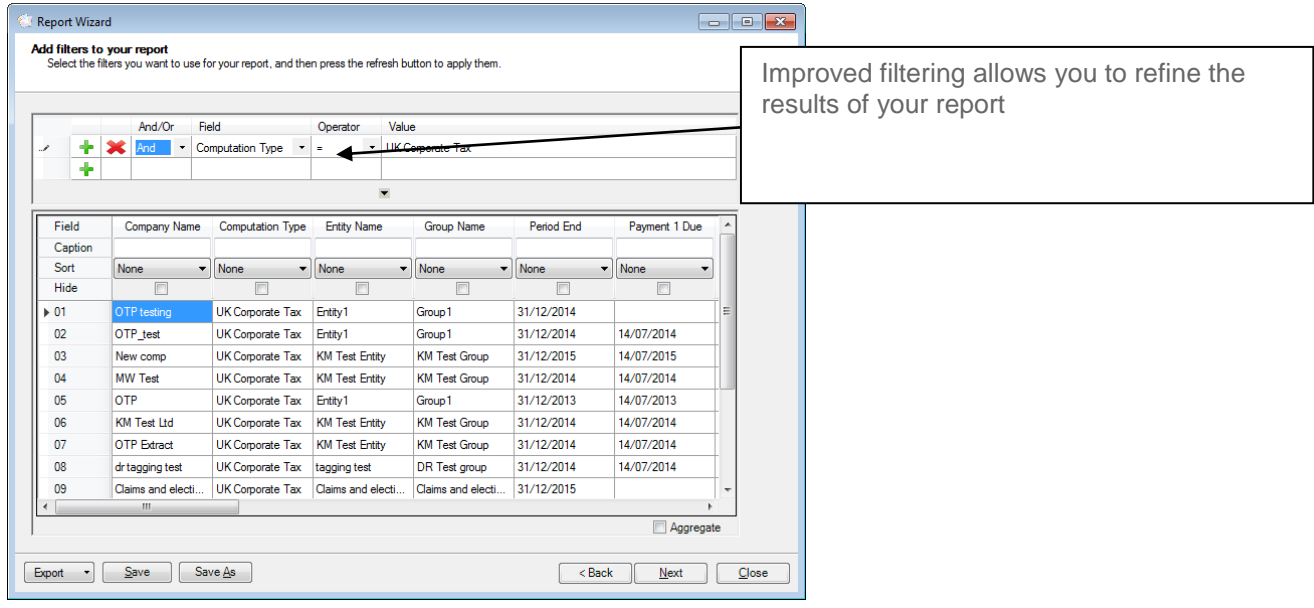

To assist you a number of standard reports have been provided with this release which you can run or use as a template for producing your own bespoke reports. The standard reports being supplied with this release are as follows:

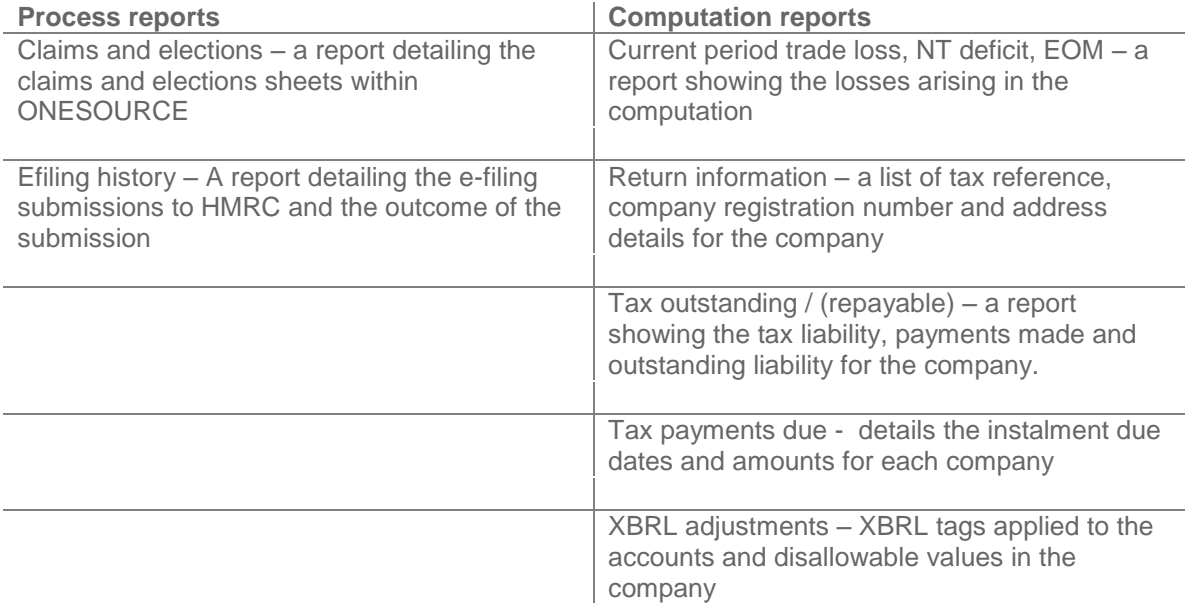

#### <span id="page-5-0"></span>**Integration with ONESOURCE Accounts Production**

Improvements have been made to the integration between ONESOURCE Accounts Production and ONESOURCE Corporate Tax.

Importing of P&L data into OCT from accounts prepared under IFRS, FRS101 and FRS102 is now supported. Checks are in place on import to ensure that the accounting standard set in the OCT computation is consistent with the data being imported. A further option is available on import of accounts prepared under these standards to confirm if you wish to import expenses analysed by Function / Format 1 or Nature / Format 2, as both analyses are required in Accounts Production.

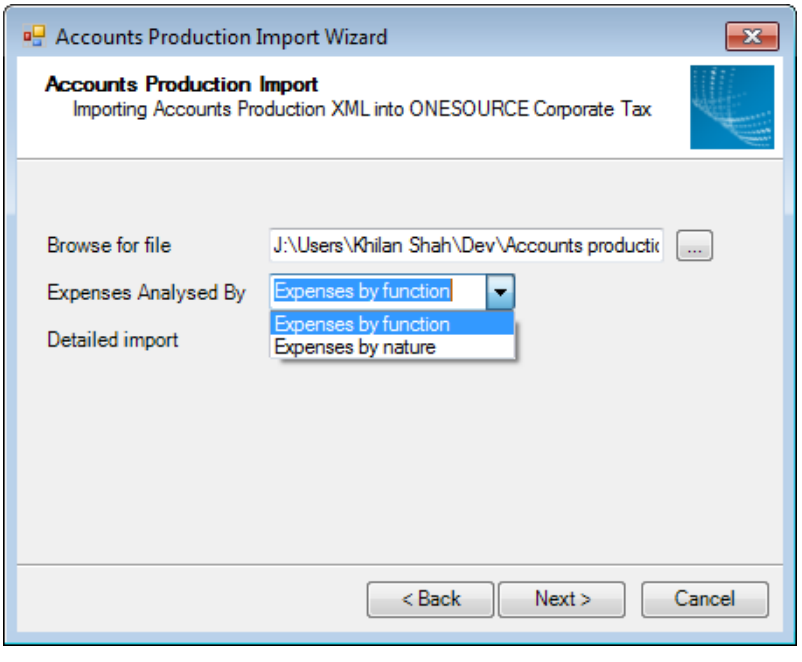

We have also made improvements to streamline the data that is transferred into the OCT computation. Empty analysis sheets should no longer be generated in any circumstance. Rows will also no longer be created in analysis sheets for account codes in Accounts Production where there are no values associated with them.

#### <span id="page-5-1"></span>NEW 2015 TEMPLATES

#### <span id="page-5-2"></span>**Corporation tax, Tax accounting, Authorised investment fund, Investment trust and Life**

Version 8.0 includes the 2015 computation templates which contain the updated tax logic for FY 2015. This allows you to complete your computations for periods ending in FY 2015 and allows you to roll forward into early build FY 2016 files and collect data.

Also included are the 2014/15 computation templates for Partnership and Non-resident landlord, originally released in April of this year.

#### <span id="page-5-3"></span>**Petroleum Revenue Tax**

The Petroleum Revenue Tax templates for periods ending 31<sup>st</sup> December 2015 are included in this release.

## <span id="page-6-0"></span>WHAT'S NEW?

#### <span id="page-6-1"></span>**Capital expenditure in later periods**

As a result of feedback received, a new **Capital expenditure in later periods** sheet has been added for periods ending in FY 2015 onwards; this allows capital expenditure included in the accounts to be analysed in the current period, even though it will not qualify for capital allowances until a future period.

The new sheet can be developed from the existing **Capital expenditure in other periods** sheet, and you simply analyse the summary figures linked from that sheet into the columns for the relevant capital allowances. The carry forward balances for each capital allowance type will be rolled forward until it is shown as claimed in the period.

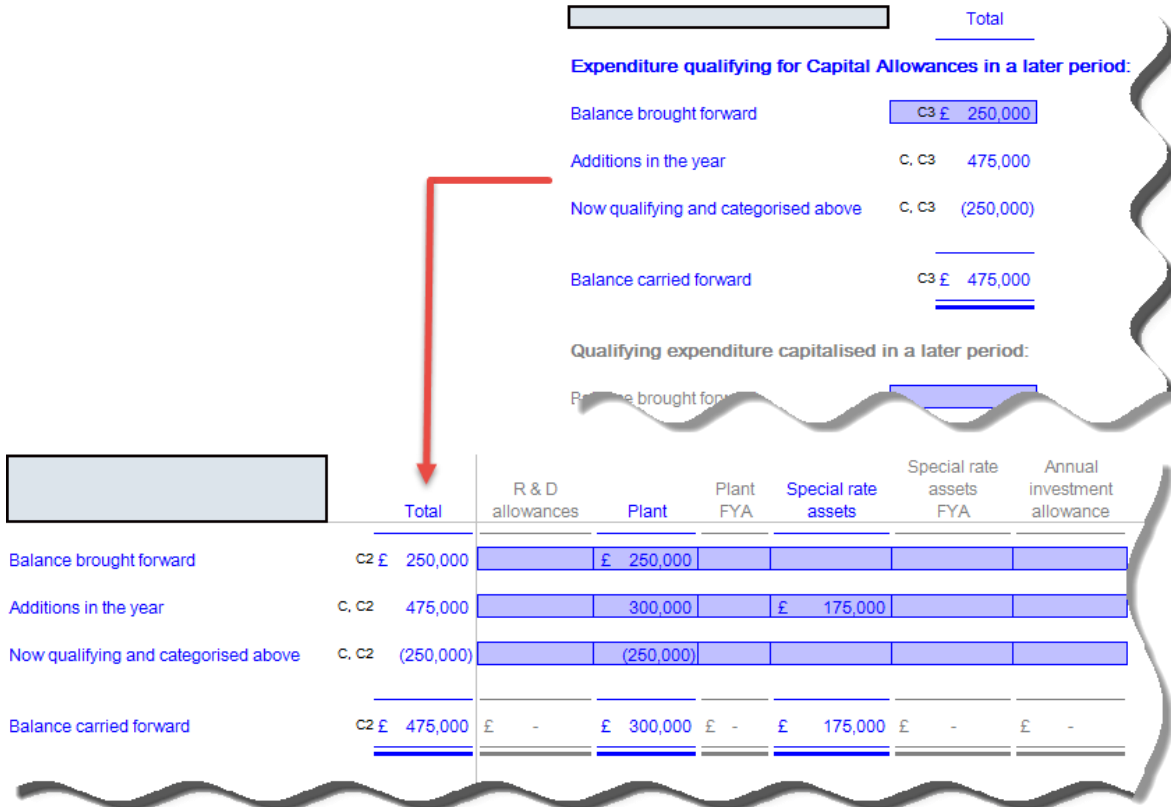

#### <span id="page-7-0"></span>**Onshore allowances against supplementary charge**

A new **Onshore allowance** sheet has been added for periods ending in FY 2014 onwards, which calculates the allowances for each site together with the activated allowance for the period. The total activated allowance utilised is then calculated, and all balances will be carried forward to the next period. If there are changes in equity in the period, a supporting **Reference periods** sheet is available to undertake the calculations for each reference period for each site.

Where the transitional rules apply, the time-apportioned adjusted ring fence profits are calculated but can be overridden if the apportionment is to be made on a different basis. Where the election has been made to defer commencement until 1 January 2015, this can be indicated on the sheet to allow the software to apply the transitional rules to the correct period.

<span id="page-7-1"></span>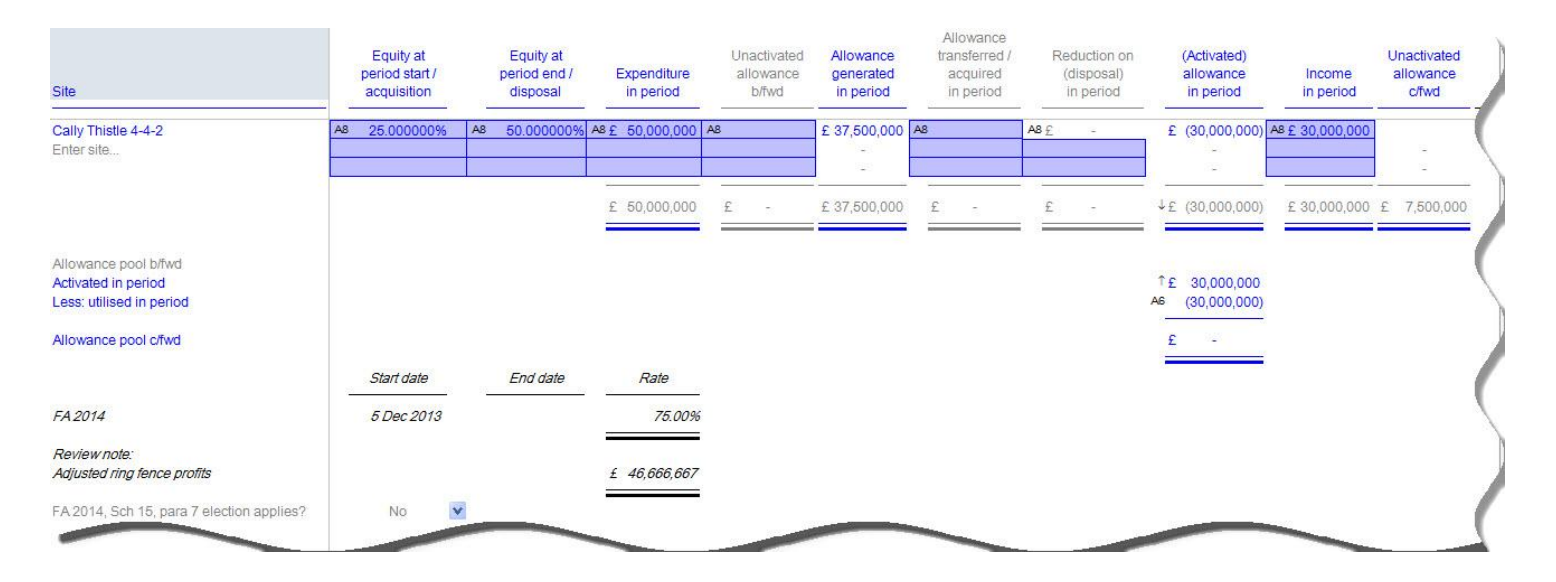

#### **Oil contractor ring fence**

ONESOURCE Corporate Tax has been enhanced to include support for the oil contractor's ring fence. To create a new oil contractor ring fence trade you must use either a **multiple trade** or **ring fence** company.

To set up the oil contractor ring fence a new selector has been added to the **Adjustment of profit and loss sheet**. The selector should be set to **Yes**.

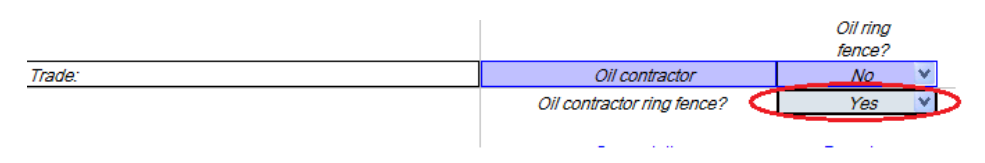

This will treat the trade as ring fenced from standard trades and will prevent any reliefs (e.g. expenses of management or non trade deficits) being claimed against the profits of the oil contractor ring fence trade.

The profits of the oil contractor ring fence trade are taxed at the standard rate of tax as opposed to the production ring fence rate. Therefore the profits of the oil contractor ring fence are transferred on the **Calculation of tax liability sheet** from the ring fence column to the non ring fence column to ensure the correct rate is applied, as shown below.

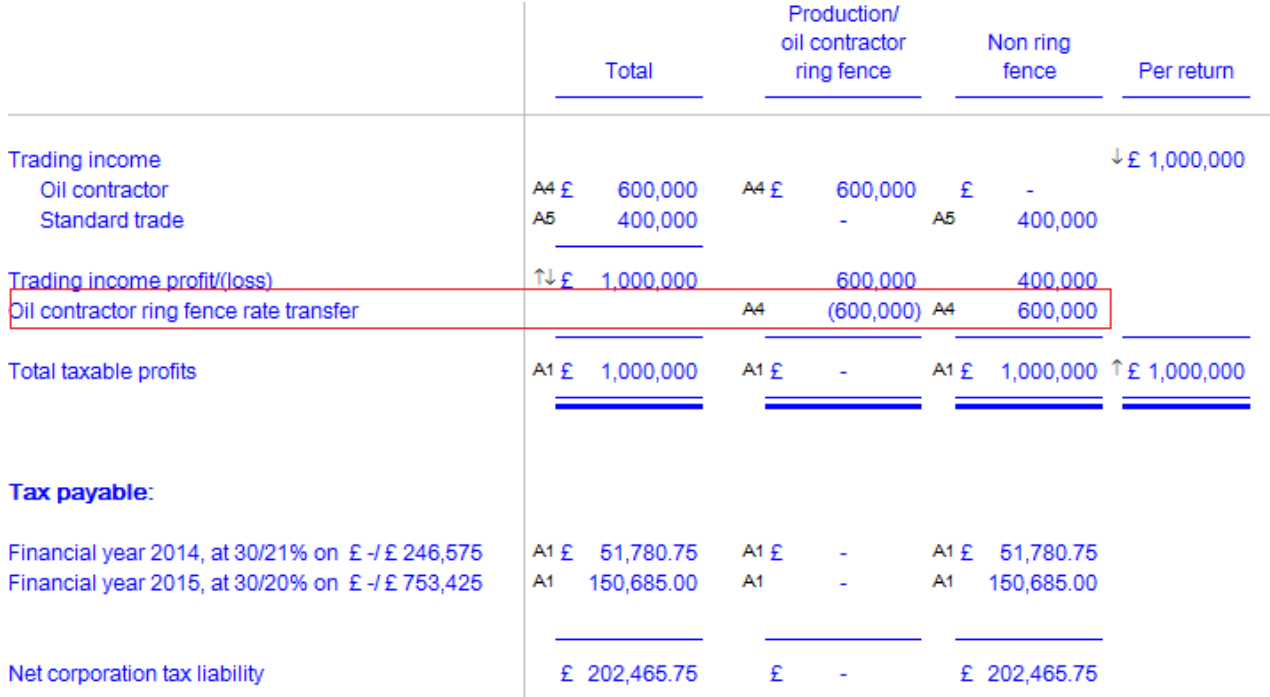

A new sheet has been added to ring fence trades which are required to limit the deduction of leasing payments on certain assets. The **Hire cap restriction** sheet can be developed from the **Adjustment of profit and loss** sheet where the trade is set to either a ring fence trade or oil contractor ring fence trade from *Develop > Other > Hire cap restriction*.

<span id="page-8-0"></span>Amounts which are disallowed under the hire cap rules can be claimed against non ring fence profits or group relieved. A section has been added to the base of the **Losses and allowances** sheet to make these claims and to track the unrelieved amounts going forward.

#### **Bank loss relief restriction (FA 2015)**

Two new sheets have been introduced for periods ending in FY 2015 onwards to allow you to calculate the restriction applying to certain deductions made by banking companies, as introduced by Schedule 2, Finance Act 2015. Where this legislation is applicable, these sheets can be developed from the **Losses and allowances** sheet. Select **Banking company - pre 2015 losses** from the Develop menu.

These sheets will assist you in identifying **Pre 2015 losses**, take you through the seven step calculation of **relevant profits** in order work out the loss restrictions for the period, and keep track of pre 2015 losses remaining.

Note that in a period straddling 1 April 2015, the rules require that the period falling before 1 April 2015 and the period falling on or after that date are treated as separate accounting periods for the purposes of this legislation. Manual adjustments may be required in a couple of places to factor this in. Review notes on the sheets provide guidance on what you may need to consider.

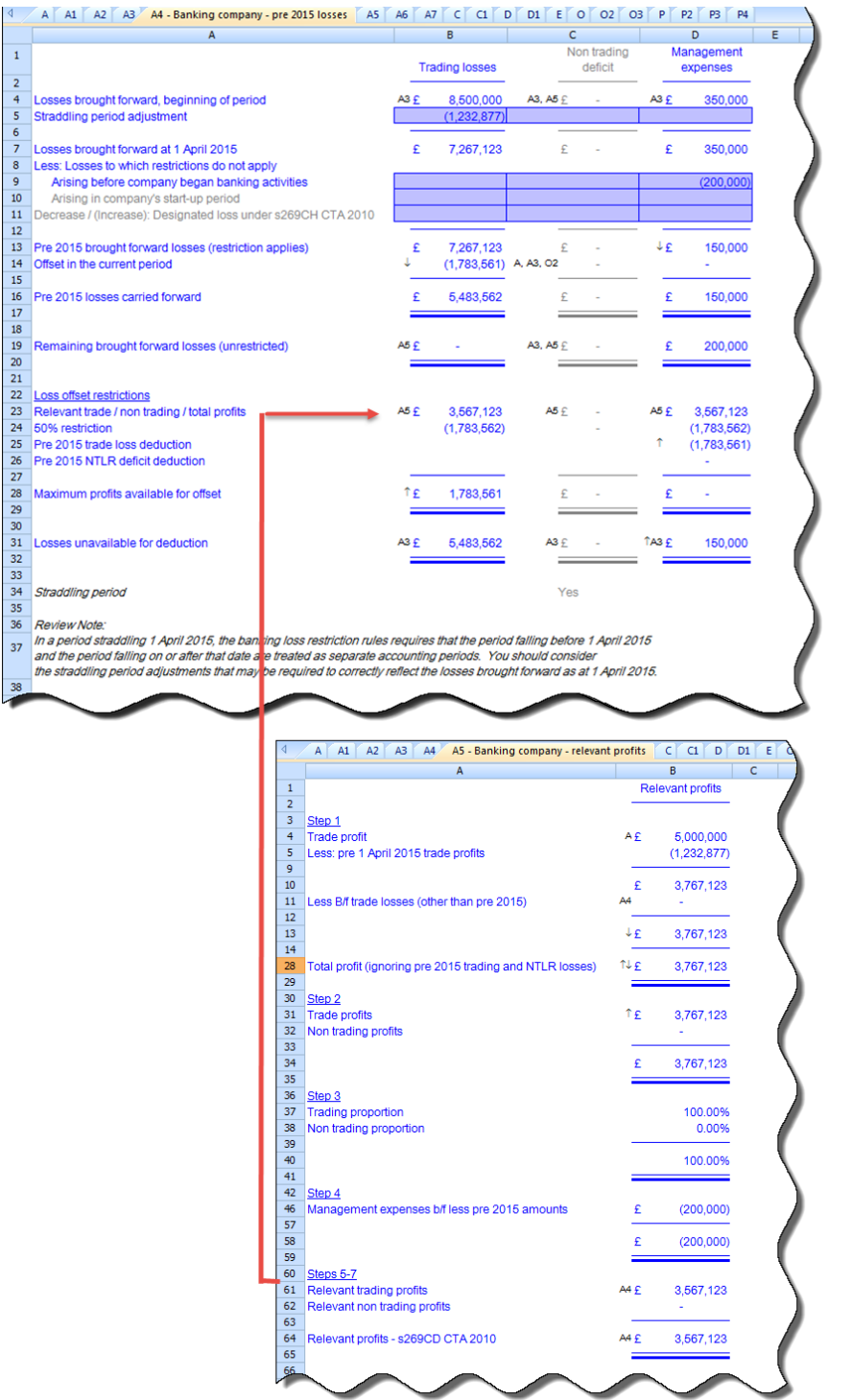

#### <span id="page-10-0"></span>**Tax accounting – Revaluations**

A new **Revaluations** sheet has been included in this year's release. The sheet will allow you to calculate your revaluations through information entered.

There are three different options to recognise temporary differences. Figures from the sheet will flow back onto the **Gross timing differences** (where the sheet can be developed from), the **Net timing differences** sheet and the **Non qualifying, exempt and other assets** sheet.

An **Indexation** sheet for each revaluation can also be developed from the sheet.

#### <span id="page-10-1"></span>**Group module - TWDV c/f group summary report**

As a result of feedback received, a new **TWDV c/f group summary report** has been added to group files for periods ending in FY 2015 onwards. This summarises tax written down values carried forward by each capital allowance type, for each of the group companies.

The new report can be developed from the existing **Capital allowances summary** sheet. The report displays the tax WDV carried forward totals from the **Capital allowance summary** [P2] sheet for each company, split by capital allowance type. The overall totals are also analysed by business type.

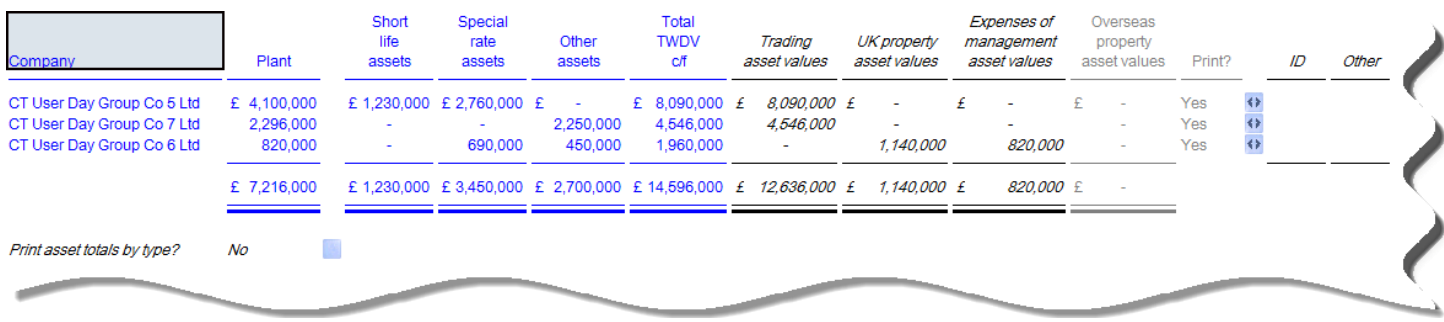

#### <span id="page-10-2"></span>**Group module – File currency of the linked computation**

Following user feedback a new column has been added to the **Group members** sheet in the group module to display the file currency of the underlying company calculation. Where no file currency has been set the File currency column will display "£". This will be available in 2015 group modules which have been linked to companies with period ends ending in FY 2015.

#### <span id="page-10-3"></span>**Life - New develop options**

A new way to develop business categories in a Life computation has been added for 2015 files onwards. Where previously you would have to develop blocks one by one from the **Tax Calculation** sheet, it is now possible to develop all required categories in one go at the point of file creation.

When a Life computation is created, the selector below should appear. You will be able to select all categories that are relevant and they will automatically be included in the computation when created.

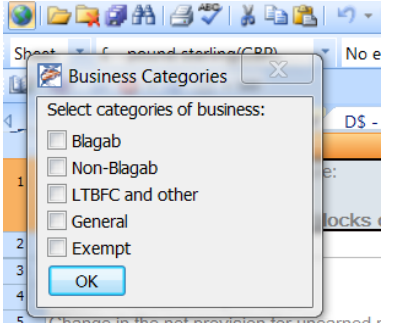

#### <span id="page-11-0"></span>**Life – Annual investment allowance**

An AIA sheet has been added to Life computations for periods ending in FY 2015. This schedule calculates the annual investment allowance on business plant and machinery.

The schedule differentiates between expenditure classified as: -

- Special rate assets
- Plant and machinery pool
- Short life assets

#### <span id="page-11-1"></span>**Life - Early build files**

It is now possible to create early build files for life assurance companies allow the earlier collection of data for computations.

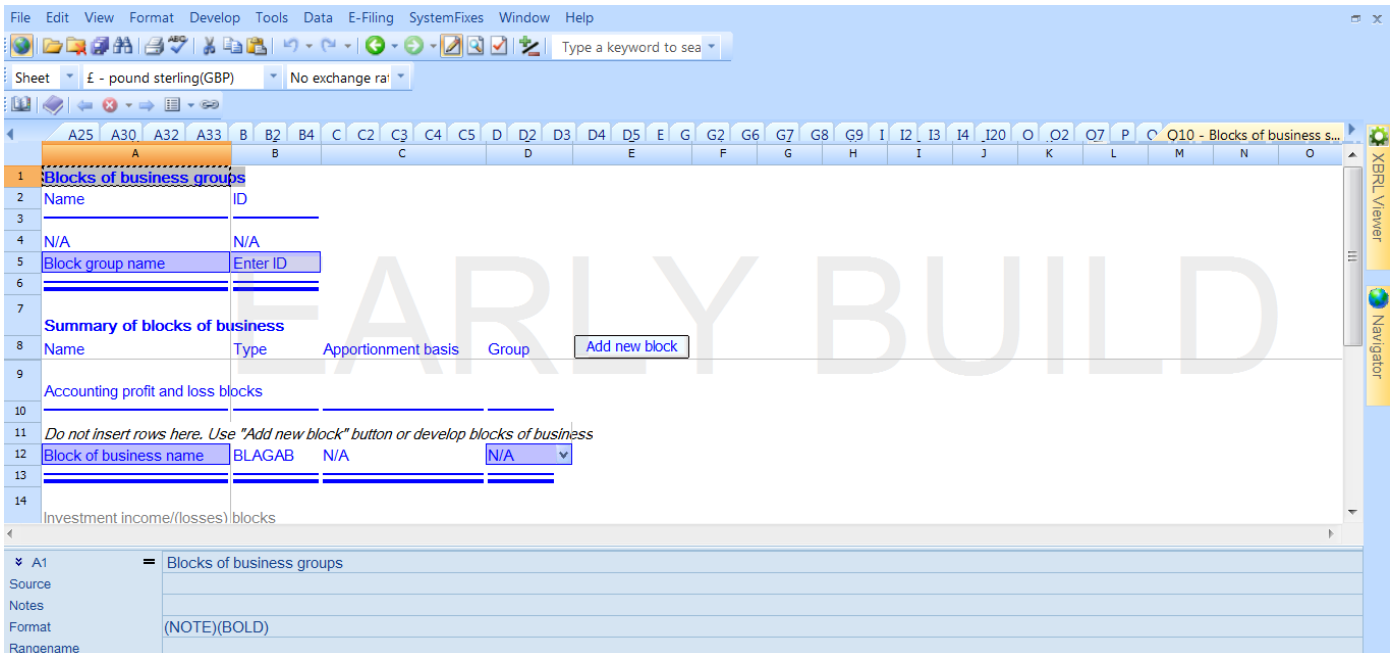

# <span id="page-12-0"></span>WHAT'S CHANGED?

### <span id="page-12-1"></span>CORPORATE TAX

#### <span id="page-12-2"></span>**Other comprehensive income (OCI)**

Accounts prepared for periods beginning on or after 1 January 2015 can no longer be prepared under UK GAAP, and the new Financial Reporting Standards require other comprehensive income to be included in the accounts using either the single or dual statement approach. To improve support on the switch from UK GAAP, the **Other comprehensive income** sheet will automatically be included in all computation files for periods ending in FY 2015 onwards.

The layout and usage of the sheet remains largely unchanged from previous years, although only a sub-set of analyses are now available to support values including: -

- Expense and income analysis:
- Pension adjustments Defined benefits; and
- Employee share acquisitions

The starting point of the **Adjustment of profit** calculation remains *Profit before tax*, so the total amount included in OCI needs to be adjusted for. Further adjustments are made for any non-taxable or disallowable amounts indicated directly on the **Other comprehensive income** sheet, or analysed from it, in the standard manner.

#### <span id="page-13-0"></span>**Employee share acquisition relief**

As a result of feedback received, a new **Shares acquired by employees** sheet has been added for periods ending in FY 2015 onwards, that allows shares acquired to be analysed. In addition, the **Employee share acquisition** sheet has been amended so that the *Balance sheet movement* section no longer prints by default, and been moved down the sheet.

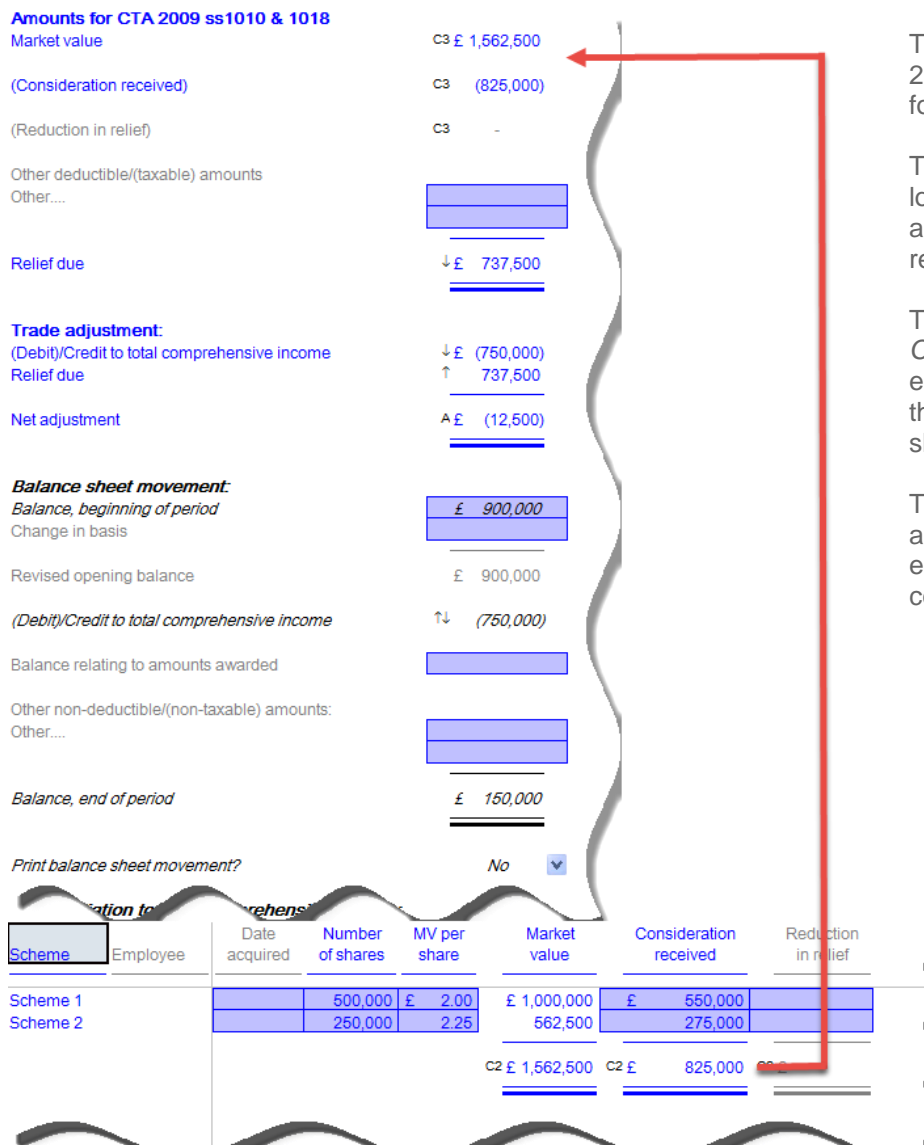

The calculation of the relief due under CTA 2009, ss1010 and 1018 is now the principal ocus of the screen.

The *Balance sheet movement* section no onger prints by default, but a flag has been added to allow the section to print if equired.

The details of *Market value* and *Consideration received* can now either be entered directly, or can be analysed using he new **Share acquired by employees** sheet.

The new sheet supports analysing share acquisitions both by scheme or by employee, allowing details to be easily collected from the backing data.

#### <span id="page-14-0"></span>**Pre FA 2002 intangible fixed assets**

As a result of feedback received, the **Intangible fixed assets** sheet has been amended to optionally allow pre FA 2002 assets to be analysed in addition to qualifying assets.

The **Intangible fixed assets** sheet has been amended to add a new column labelled *Pre FA 2002 intangible asset?* A selector has been added to each row which defaults to "No", and the column only prints if one or more rows are set to "Yes". The split between total pre and post FA 2002 assets remains broadly unchanged, ensuring that the sheet can continue to be used for qualifying intangibles only if required.

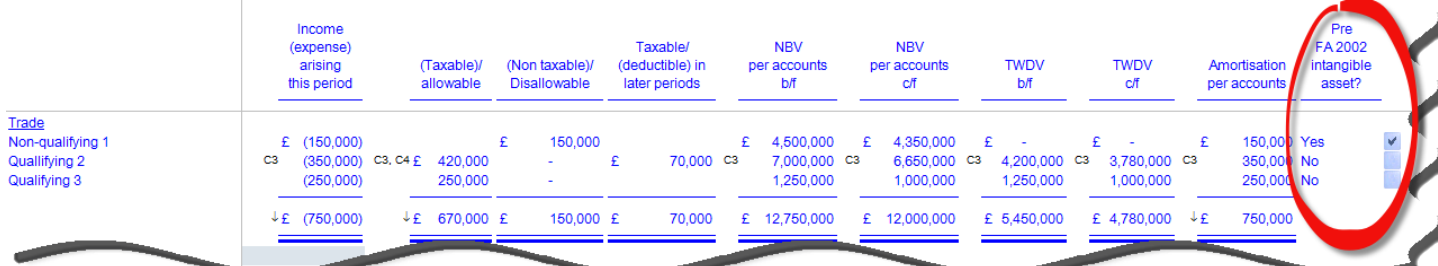

#### <span id="page-15-0"></span>**Loans to participators**

The way in which loans to participators details are entered in ONESOURCE has been changed in periods ending in FY 2015 onwards, to facilitate the XBRL tagging requirements in this area.

A new **Loans to participator** summary sheet has been introduced. Support sheets must now be developed from this to enter details of individual loans. These individual loan details will feed up to the summary sheet and will be automatically tagged for iXBRL purposes.

Note that on rolling forward a computation into a period ending after 31 March 2015, any loans carried forward from the previous loans to participator sheet will automatically be brought forward into new support sheets.

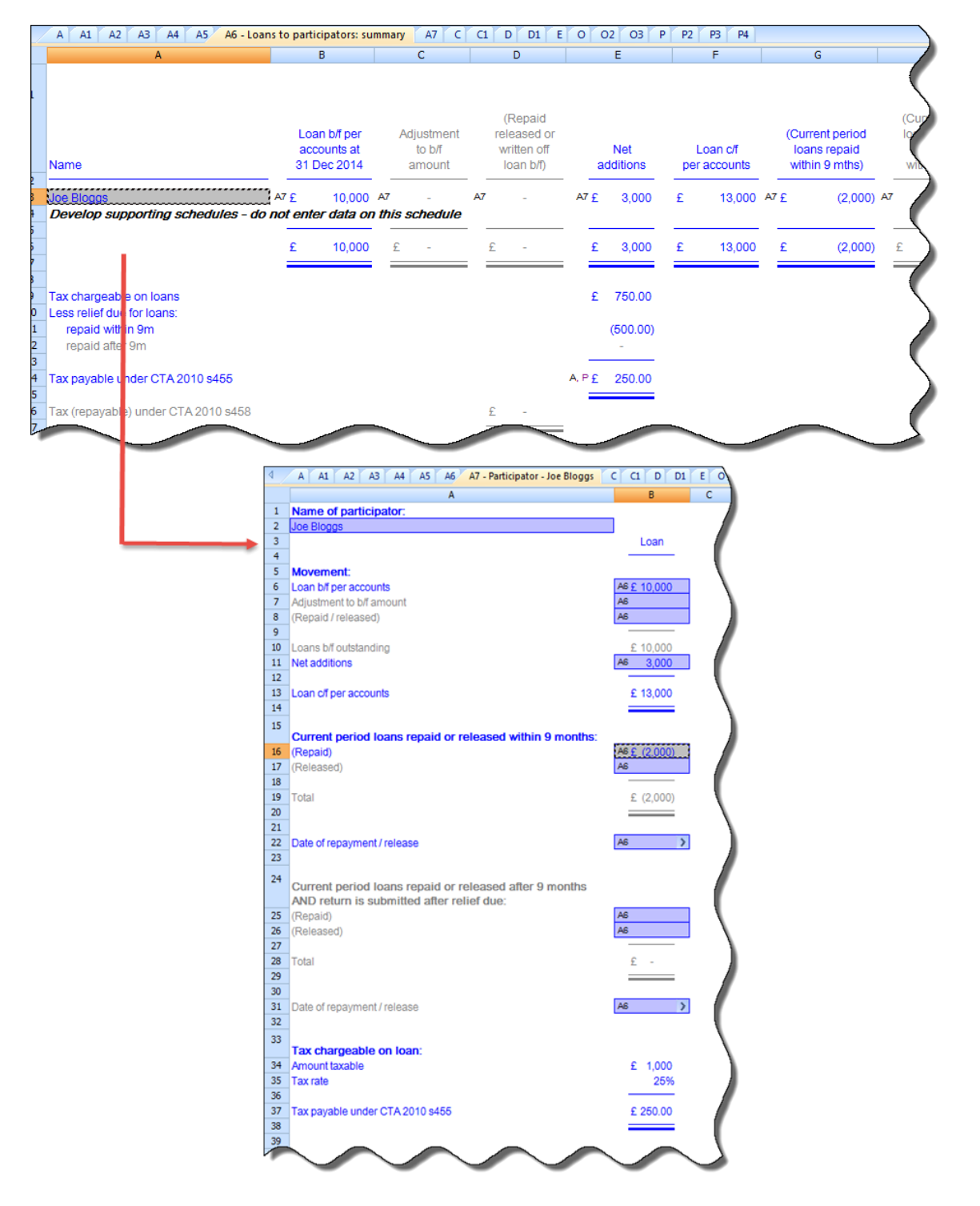

#### <span id="page-16-0"></span>**Tax accounting - Change in basis adjustments under IFRS**

The *Change in basis adjustments* figure has now been added to the *Reconciliation to adjustment to profit* section at the bottom of the **Reconciling items** sheet in certain scenarios. It now includes suggested balances.

Suggested opening and closing balances have been added on the bottom section of **Tax basis balance sheet** and **Reconciling items** sheets, where figures can be manually entered from the **Change in basis adjustments** sheet.

This has been split as follows: -

- Change in basis adjustments trading
- Change in basis adjustments non-trading
- Change in basis adjustments derivative contracts

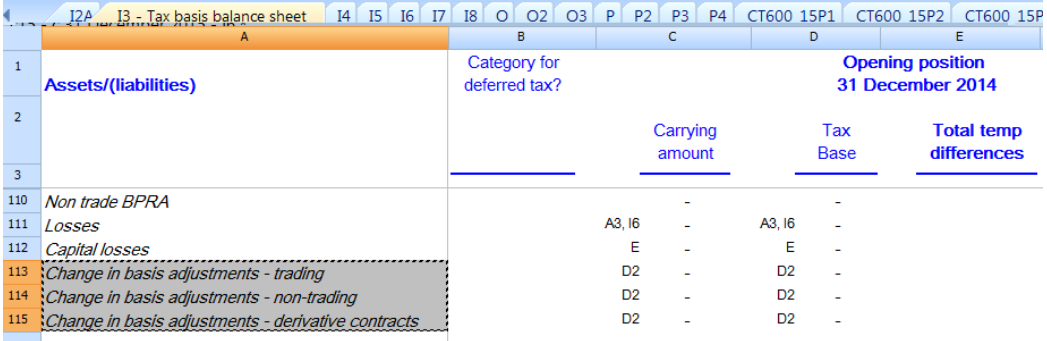

Please note, when determining the tax basis amounts above for liabilities, please do so using the following 116 IAS guidance:

The tax base of an asset is the amount that will be deductible for tax purposes against any taxable economic benefits that will flow to an entity when it recovers the carrying amount of the asset. If those economic benefits will not be taxable,

the tax base of the asset is equal to its carrying amount.

If you develop the **Change in basis adjustments** sheet, you will see that the figures are taken through to **Tax basis balance sheet** where the suggested balances are displayed at the bottom of the sheet. This is mirrored on **Reconciling items**.

#### <span id="page-16-1"></span>**Tax accounting - Non qualifying additions under IFRS**

In response to user feedback, a new *Non-qualifying additions* row has been added to the **Tax basis balance sheet**, **Temporary differences** and **Net temporary differences** sheets. The *Category for movement* is set to "Non qualifying asset" and the *Adjustment to profit* selector is set to "No".

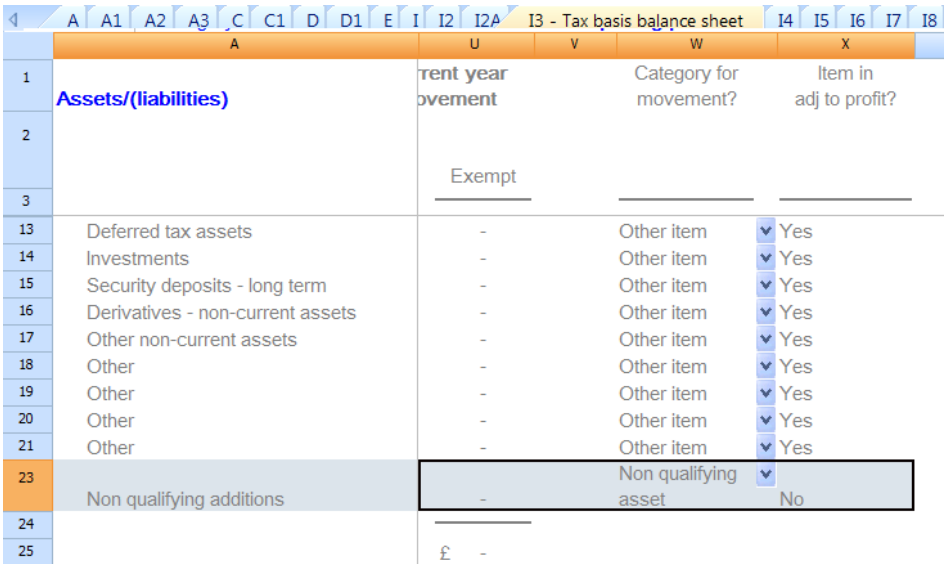

#### <span id="page-17-0"></span>**Standalone tax accounting - Capitalised revenue expenditure**

The **Capitalised revenue expenditure** sheet can now be developed in a standalone tax accounting file, to allow the adjustments for capitalised expenditure to be dealt with more straightforwardly. This is available from the **Fixed assets**  sheet, via *Home > Develop > Capitalised revenue expenditure*.

#### <span id="page-17-1"></span>**Tax accounting - Audit trail update**

<span id="page-17-2"></span>The Audit trail now includes freezing of the Tax accounting sheets.

#### **Group module - Improved summary reports**

Following client feedback, we have re-designed the main "A" group reports, to simplify them, provide a clearer and more logical layout of the information and ensure each report has a clear purpose. The re-designed reports are available for group periods ending in FY 2015.

The re-designed reports are:-

**Group income summary** – This report displays the income arising in the linked computations. It is categorised based on the income types on the CT600 as reduced by any reliefs up to Total taxable profits. Details of the reliefs claimed are shown to the right of the report.

**Group relievable losses summary** – This report displays the losses in the linked computations that are available for group relief surrender.

**Group tax position summary** – This report displays the taxable profit, tax liability, DTR, tax credits and other tax off-sets claimed in the linked company.

Additionally the **Group loss summary** report will now be present in all Group files, where previously it was optional. This reports displays the brought forward, accrued, utilised and carried forward amounts for each relevant loss, deficit or excess available in the linked companies.

#### <span id="page-17-3"></span>**Life - Adding new blocks of business**

You can now only develop match blocks from their specific summary sheets. For example, from the BLAGAB summary sheet you will be able to develop the "BLAGAB matched income" sheet. This will be the same for the other business categories. This is the same for the **Capital gains and losses** sheets.

When business categories are developed, the summary sheets for the chosen categories are now developed into the computation automatically.

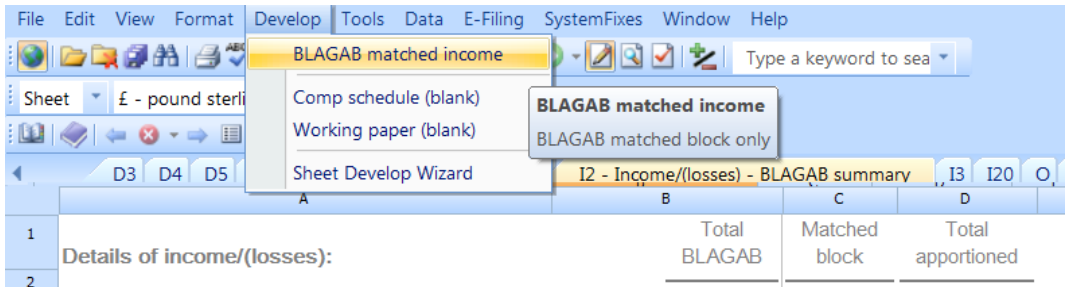

#### <span id="page-18-0"></span>**XBRL tagging of text notes**

For periods commencing after 31 March 2015 ONESOURCE corporation tax the XBRL tagging wizard will automatically apply tags to notes added to the notes layer of a cell.

At the end of the tagging wizard you will be given the option of excluding any notes you do not wished to be tagged as shown below.

 $\mathbf{r}$ 

Detailed guidance relating to text note tags will be provided shortly.

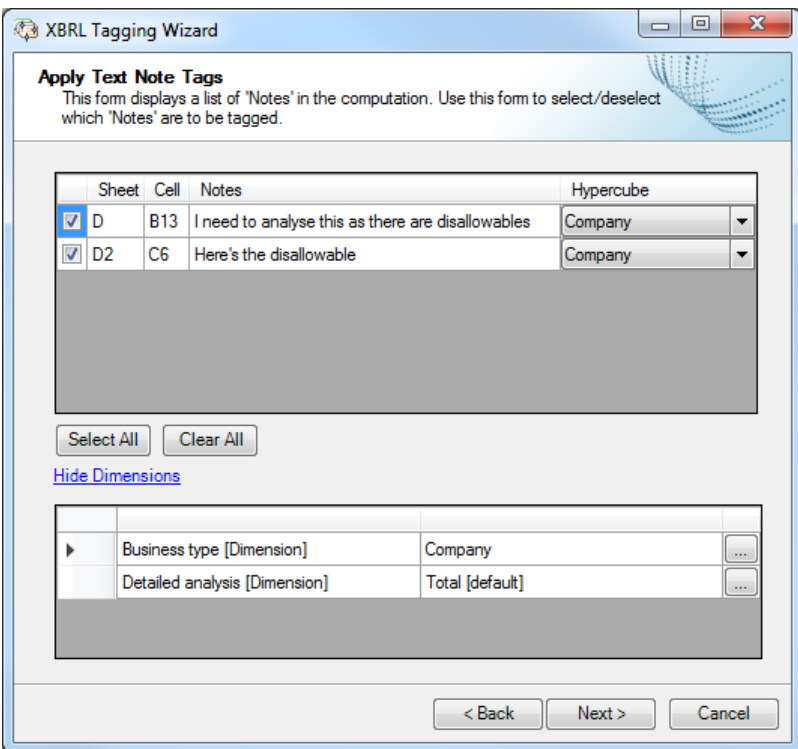

## <span id="page-19-0"></span>**CONTACTS**

**Managing Director, Corporate Market EMEA** Laurence Kiddle 020 7375 6720 [laurence.kiddle@thomsonreuters.com](mailto:laurence.kiddle@thomsonreuters.com)

**Product Manager Corporate Market EMEA, Tax & Accounting** Beverly Rognaldsen 020 7375 6855 [beverly.rognaldsen@thomsonreuters.com](mailto:beverly.rognaldsen@thomsonreuters.com)

**ONESOURCE Corporate Tax, CT, Group and Life** Dave Blackmore 020 7375 6702 [david.blackmore@thomsonreuters.com](mailto:david.blackmore@thomsonreuters.com)

**ONESOURCE Corporate Tax, Tax Accounting** Kate Weighell 0207375 6732 kate.weighell@thomsonreuters.com

**ONESOURCE Partnership, Authorised Investment Funds and Investment Trusts:** Stuart Moffatt 020 7375 6726 [stuart.moffatt@thomsonreuters.com](mailto:stuart.moffatt@thomsonreuters.com)

**Director, Country Compliance Development** Pete Swann 020 7375 6739 peter.swann@thomsonreuters.com

**ONESOURCE Corporate Tax support team** 0800 157 7801 onesourceuksupport@thomsonreuters.com

# <span id="page-20-0"></span>APPENDIX – FULL LIST OF CHANGES

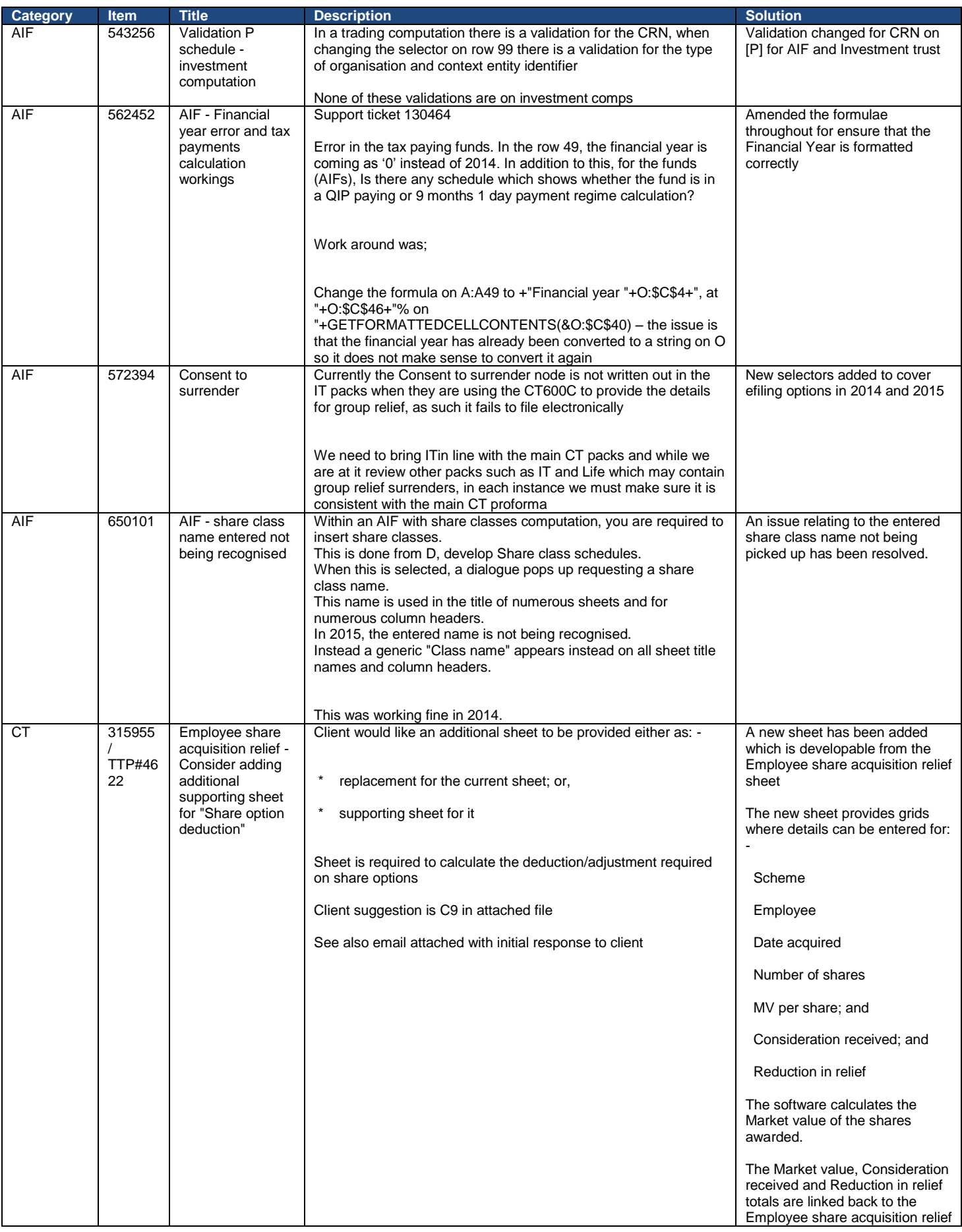

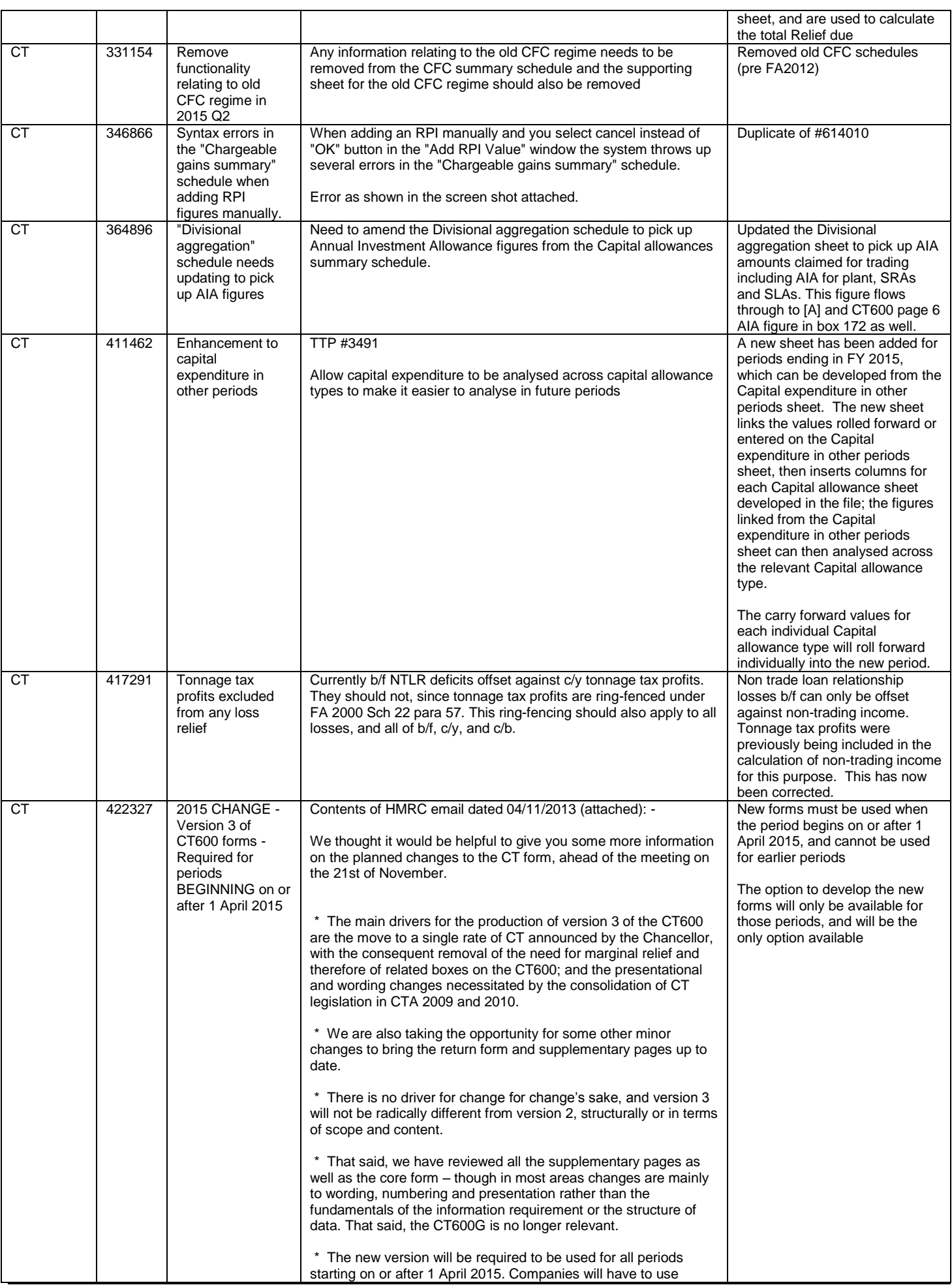

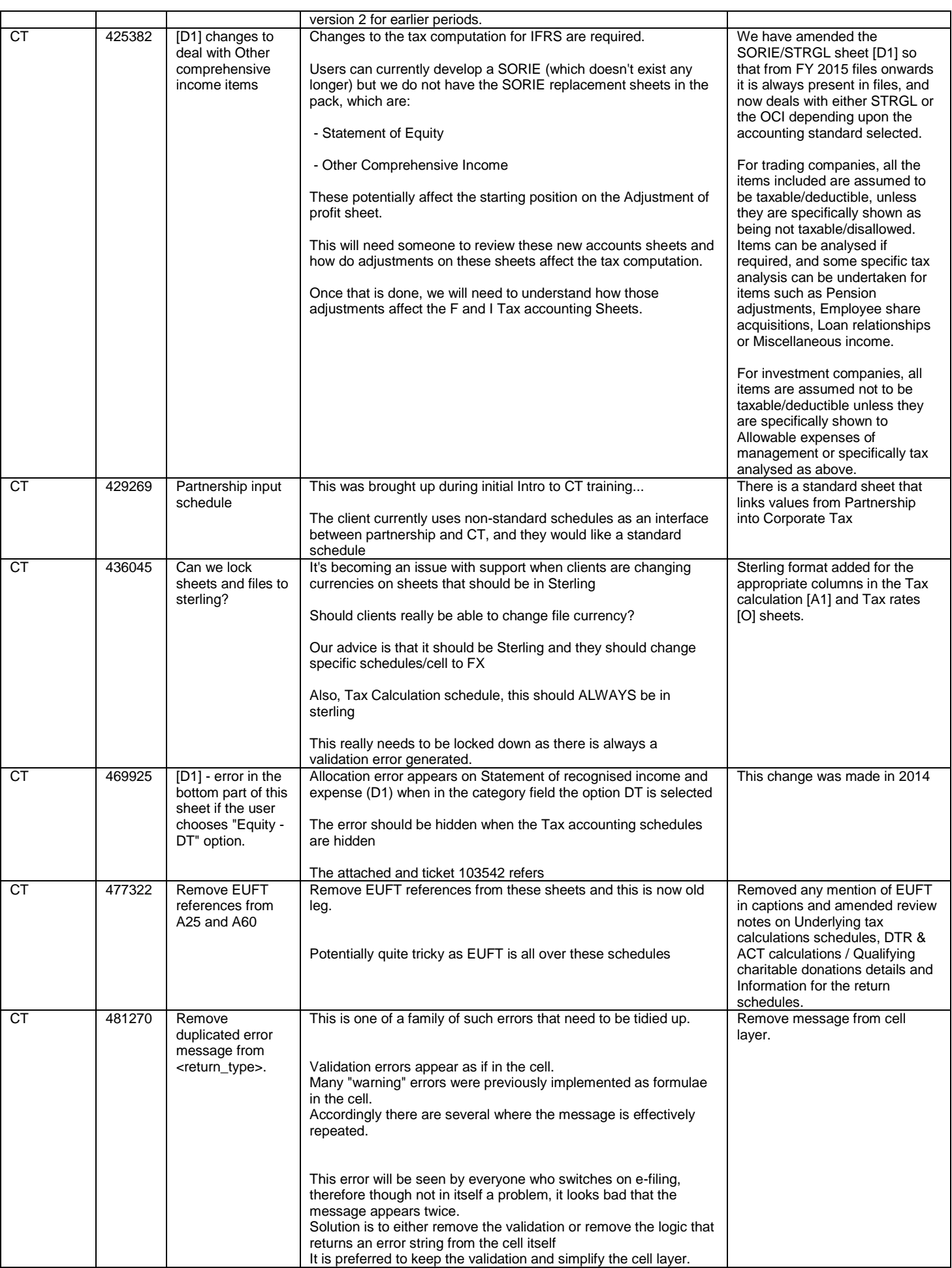

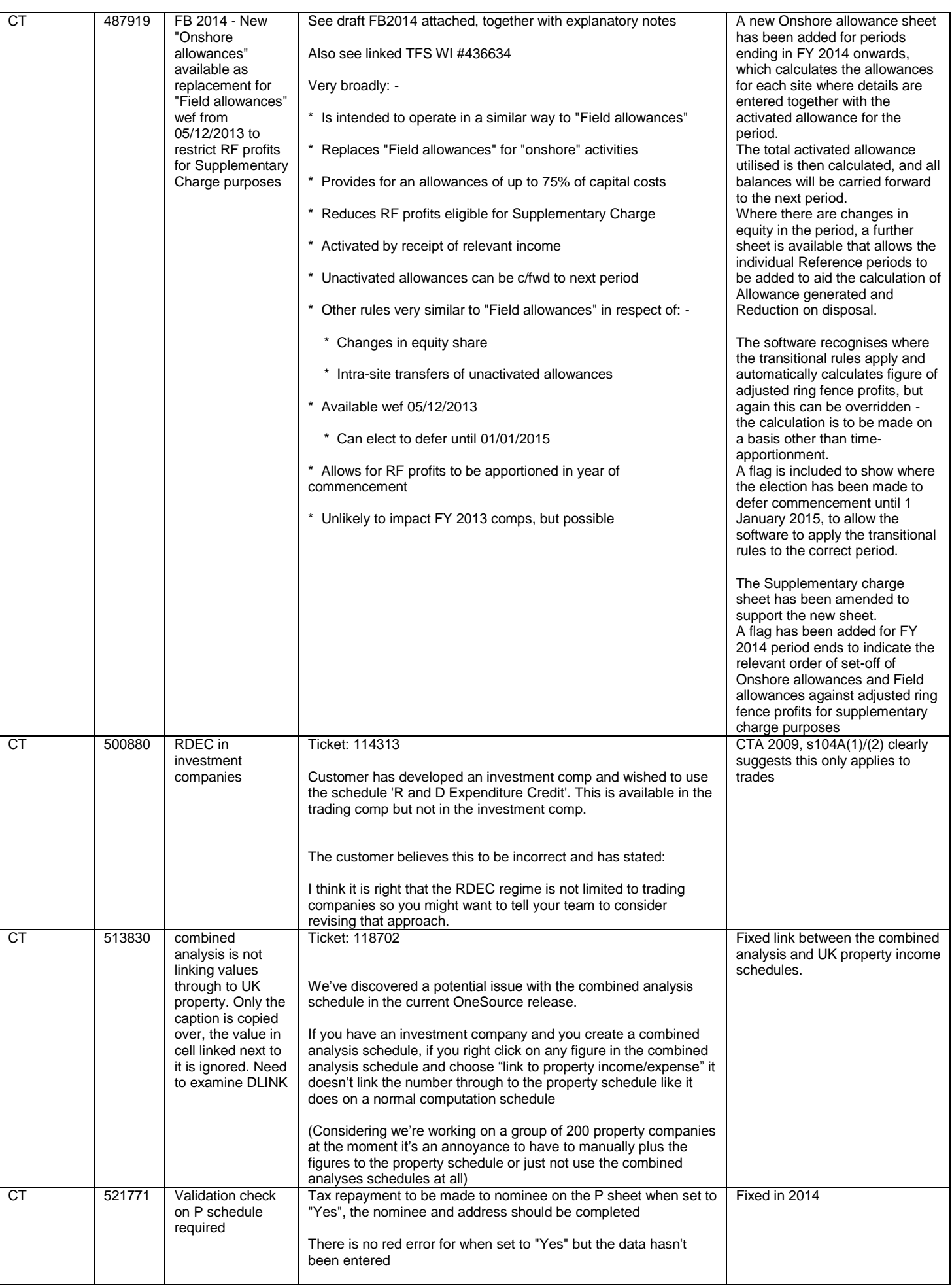

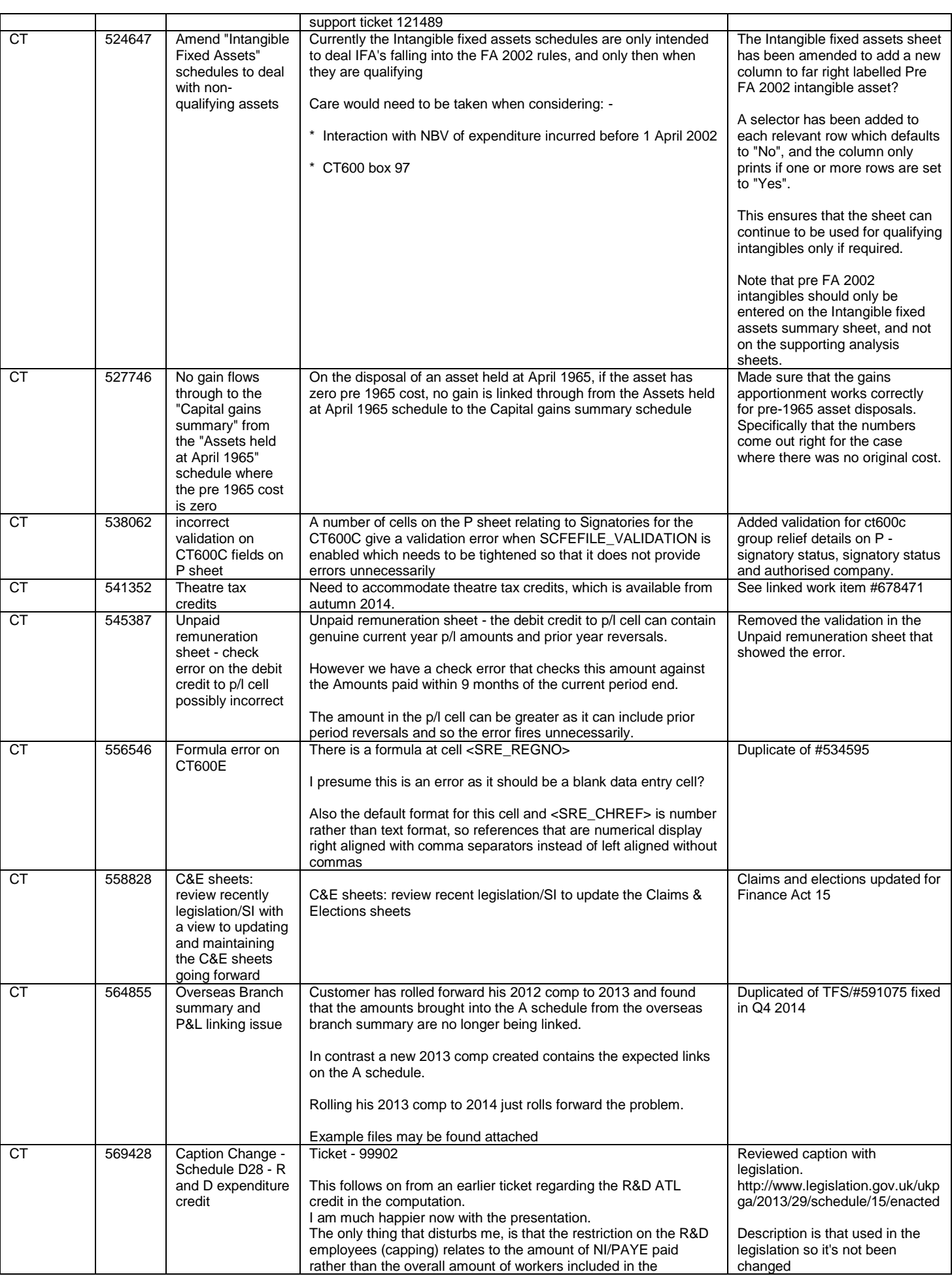

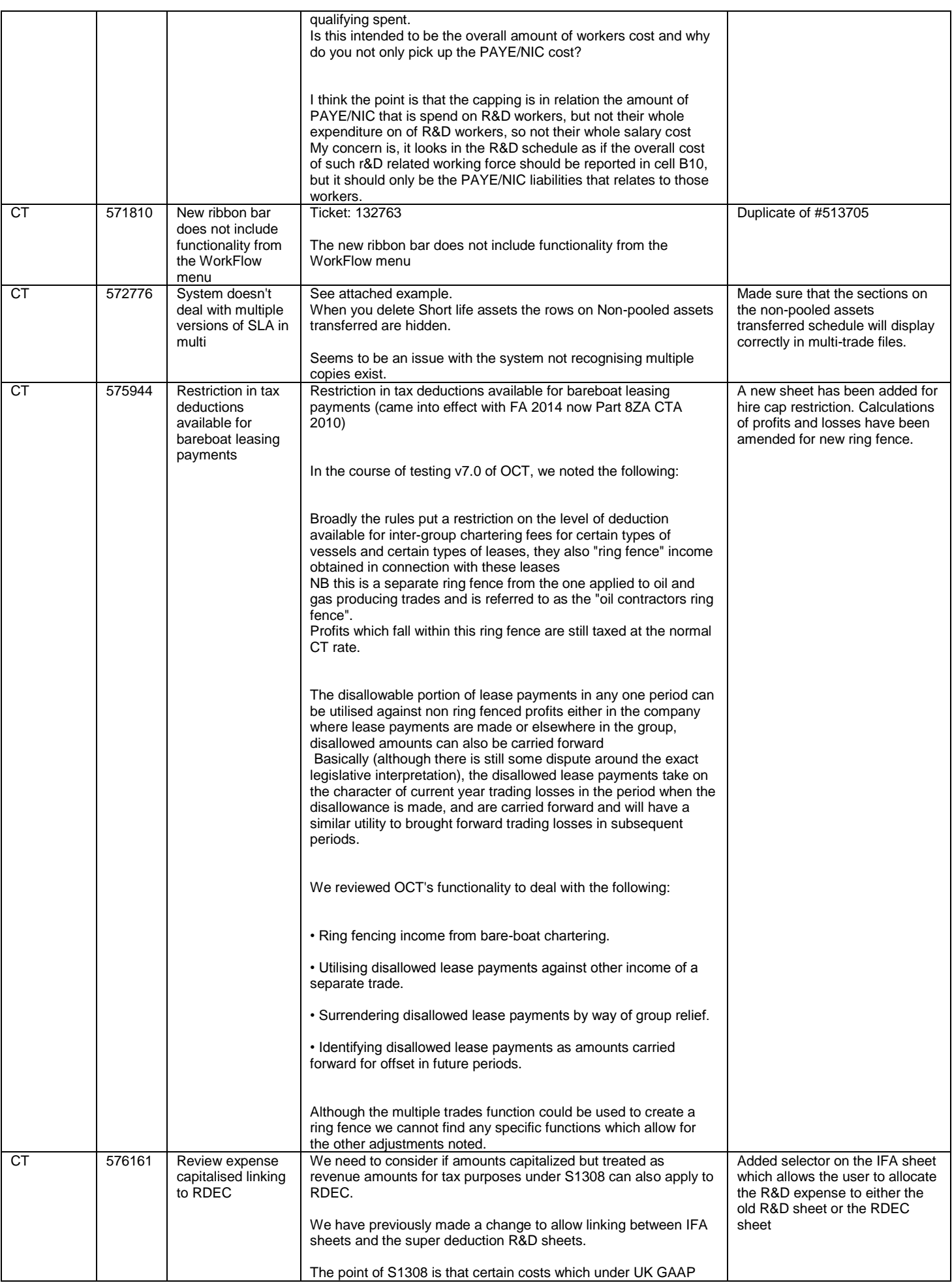

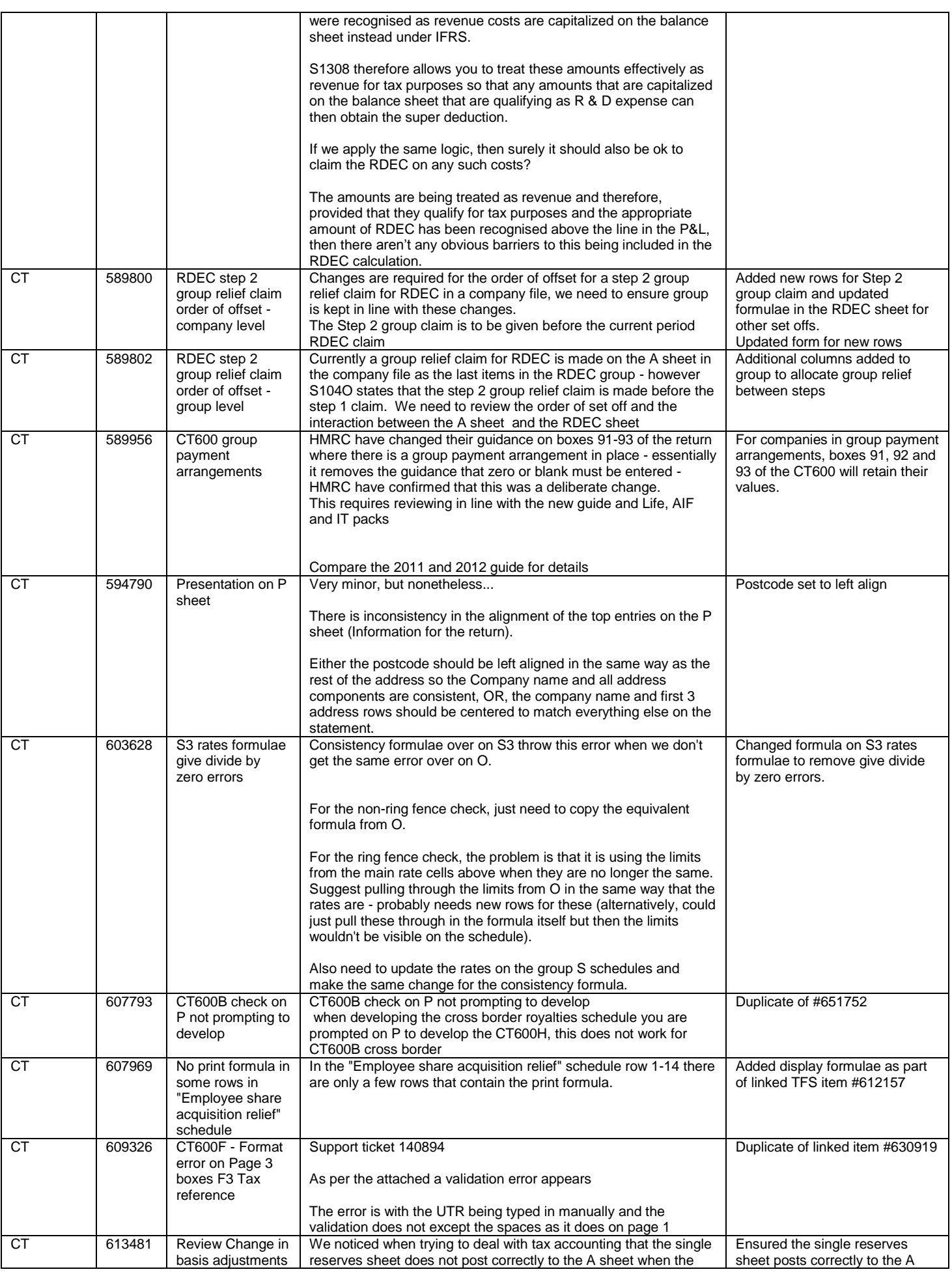

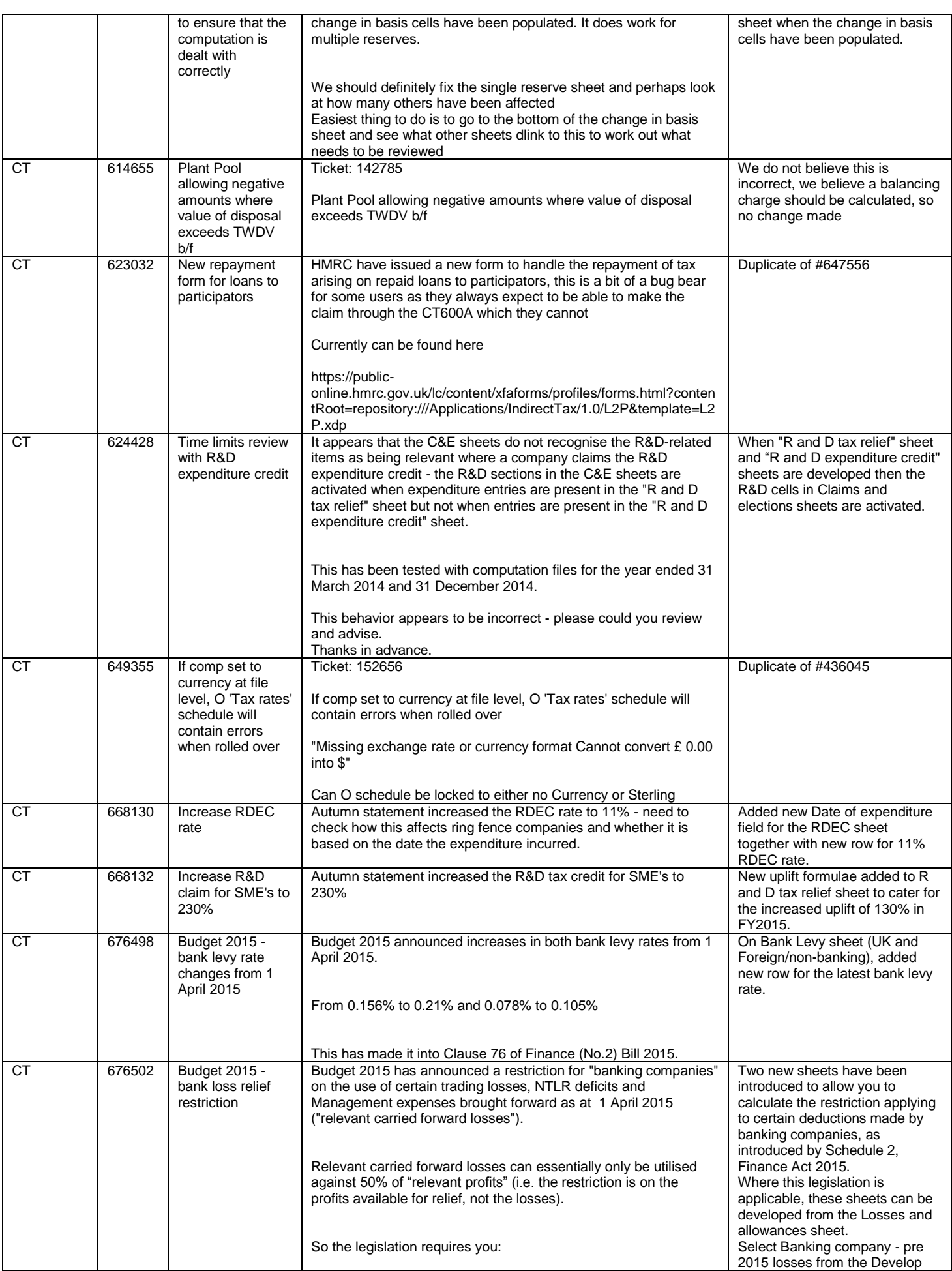

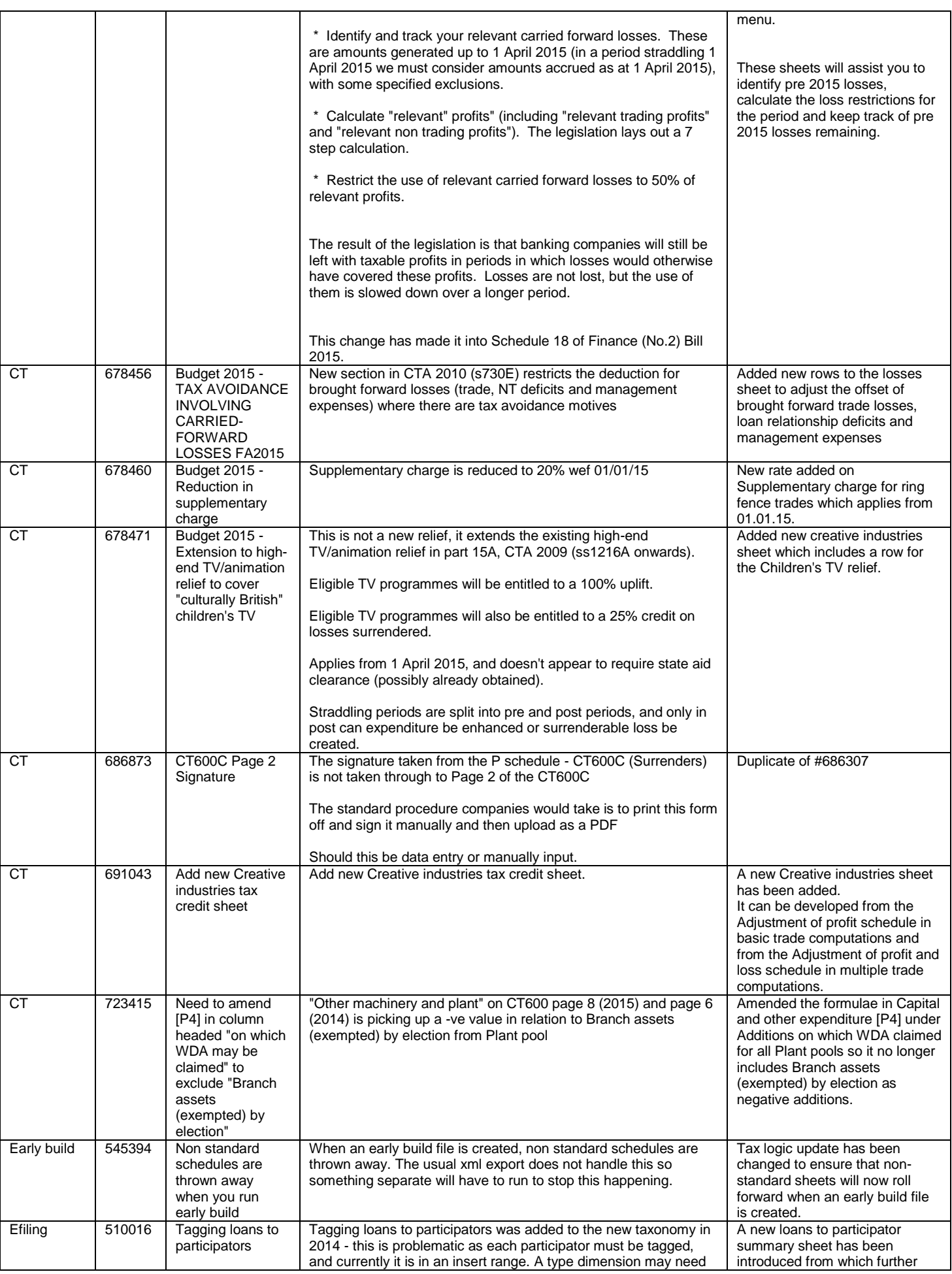

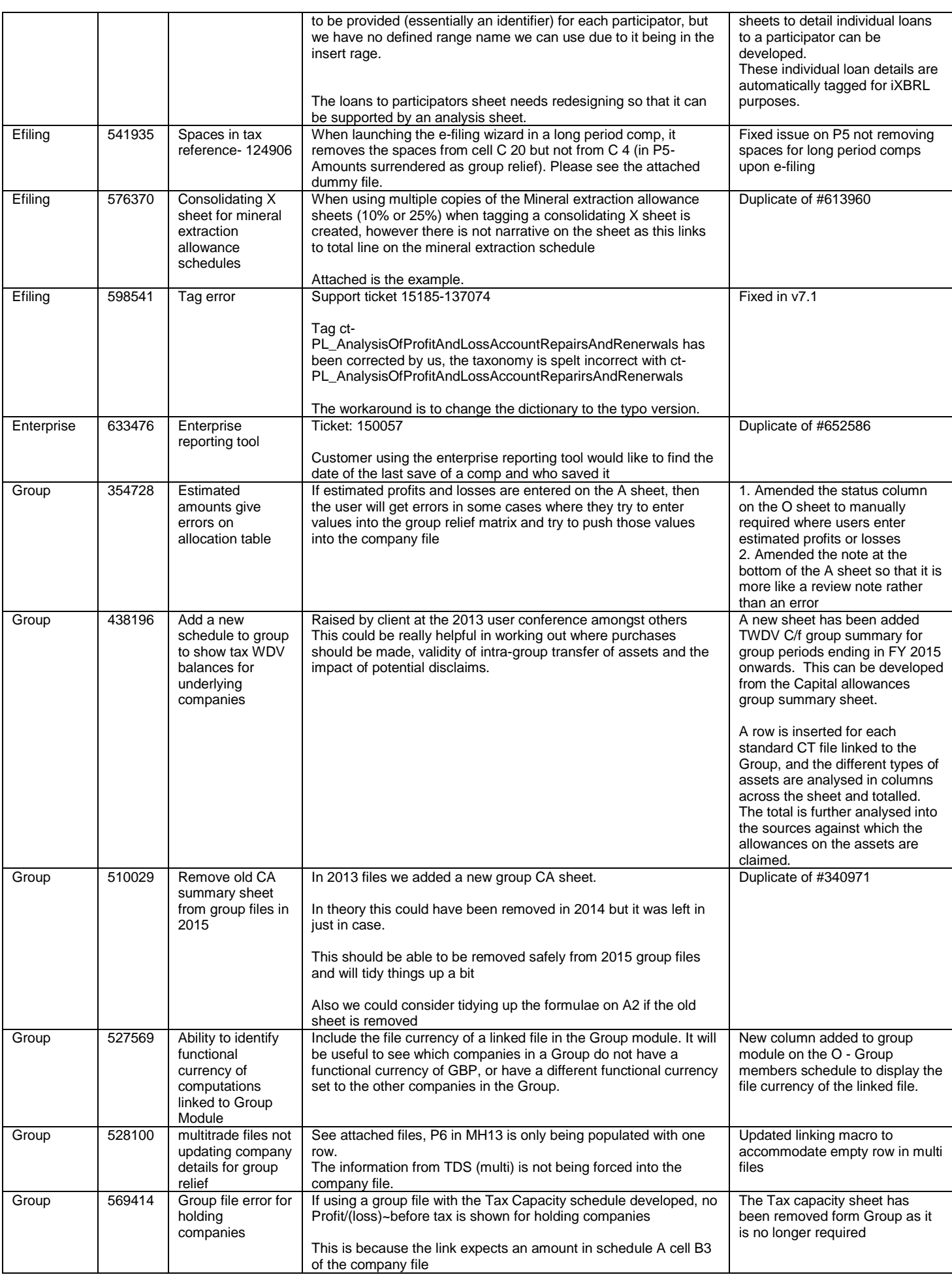

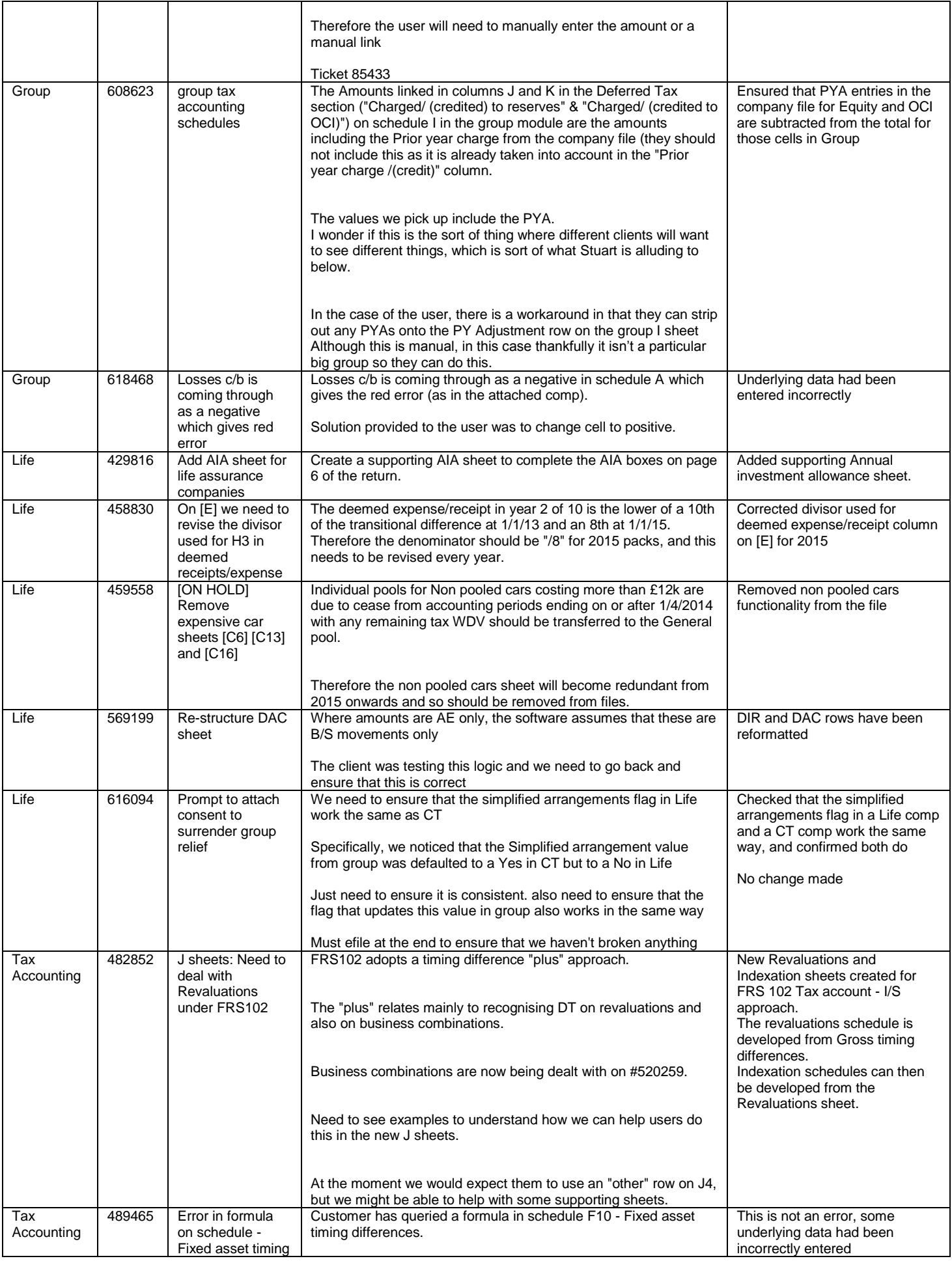

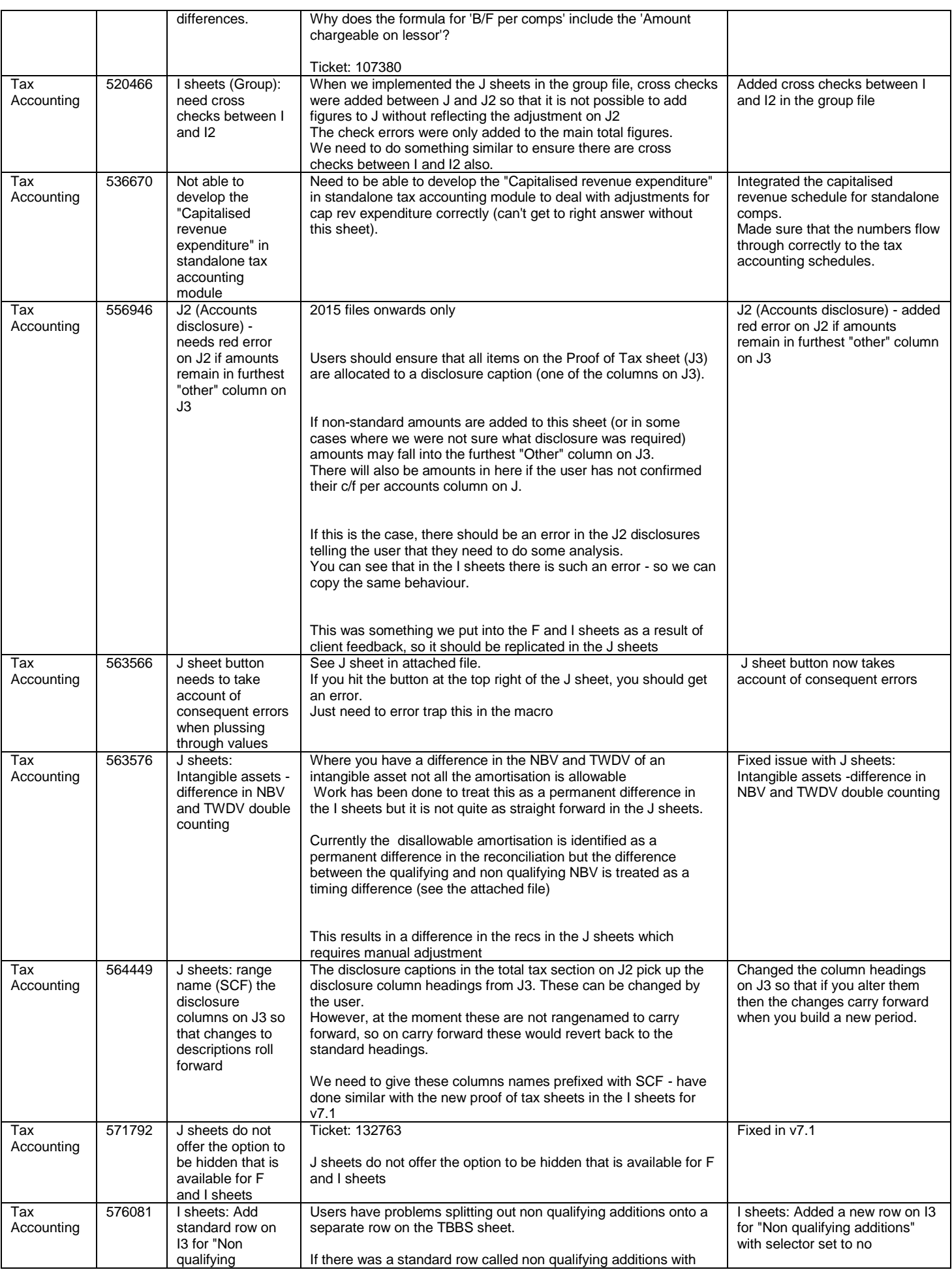

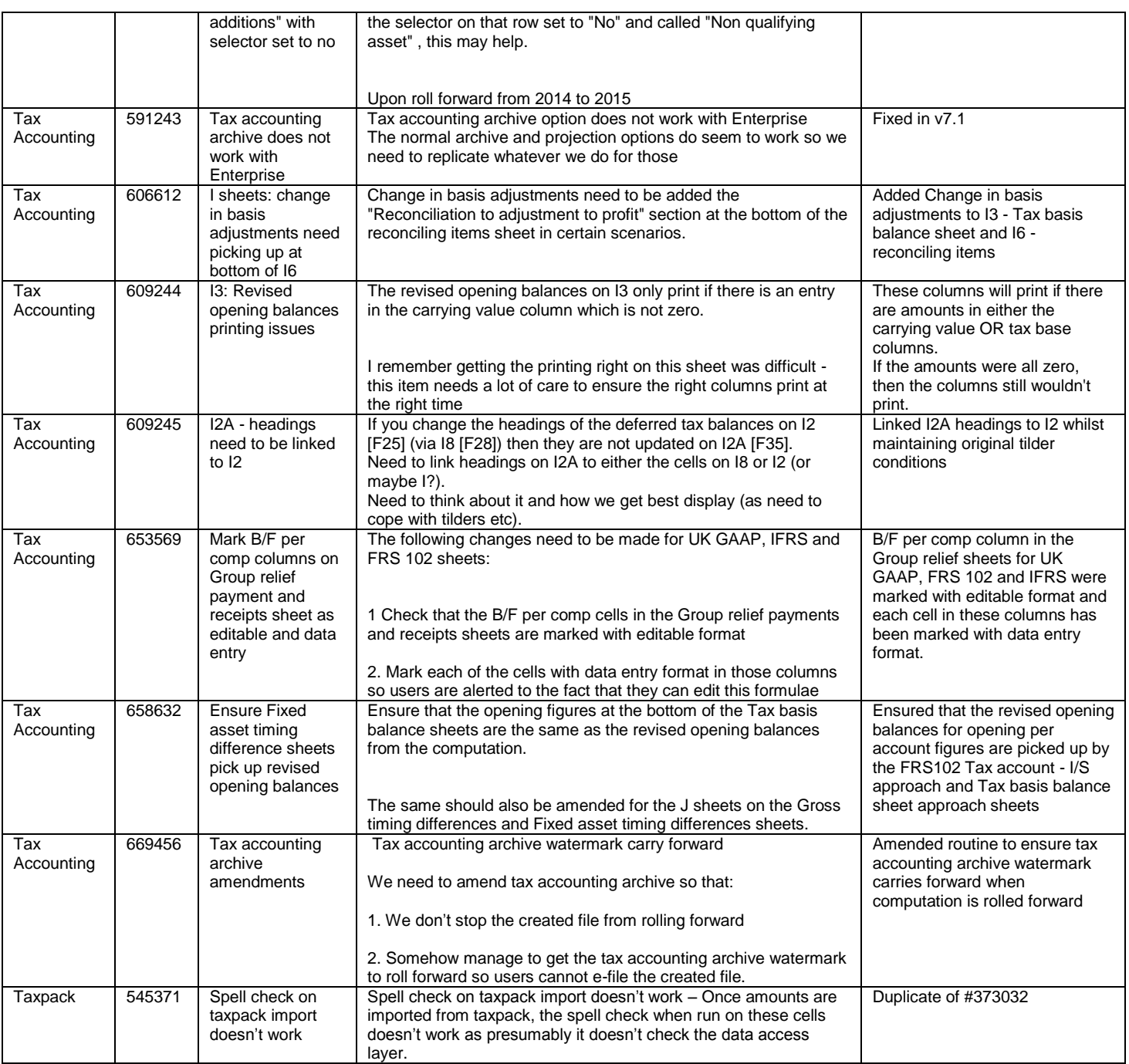